# **OIP-D50E/D50D** 分 佈 式 矩 陣 編 碼 器 / 分 佈 式 矩 陣 解 碼 器

## **(AVoIP Encoder / AVoIP Decoder)**

### 使用手冊**-**繁體中文

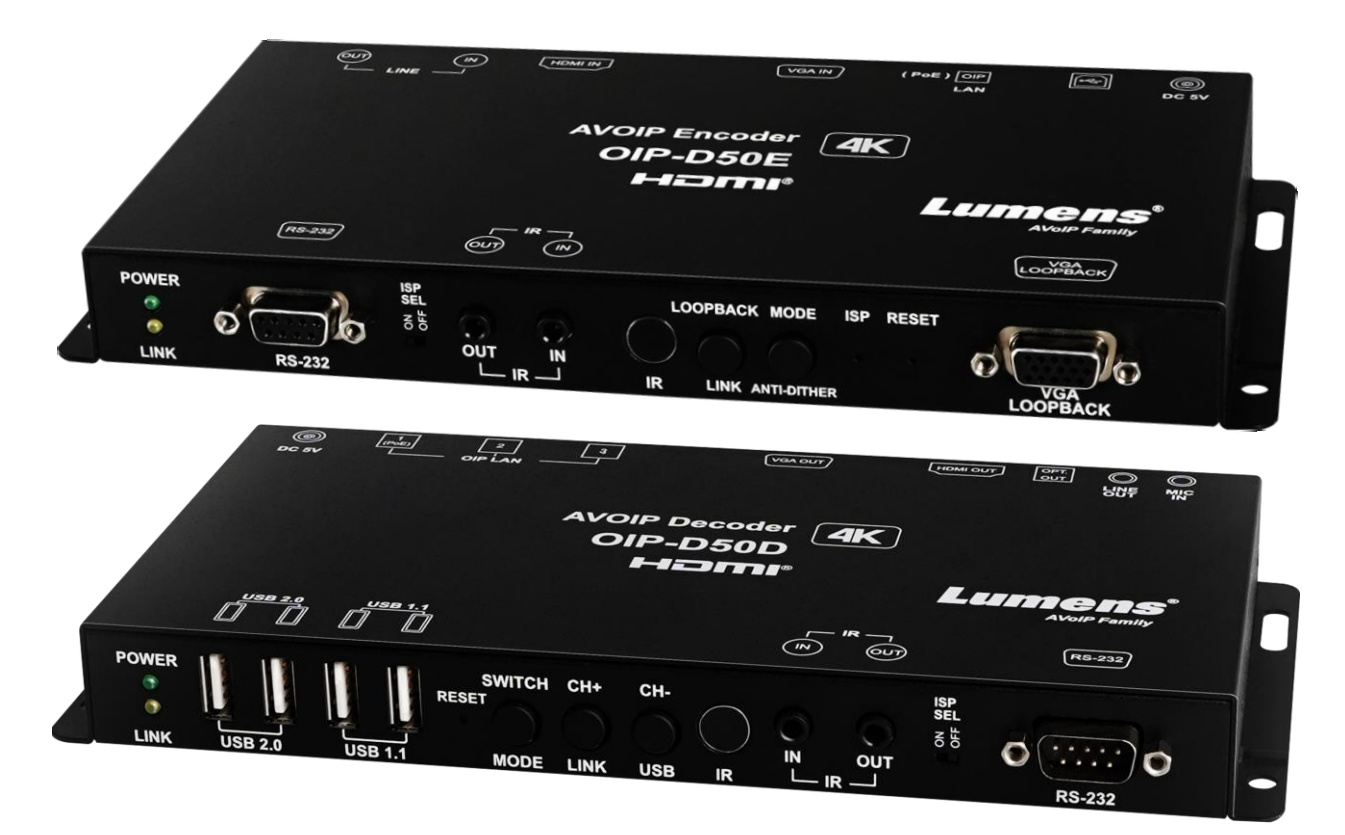

#### **[**重要**]**

最新版本之快速操作手冊、各國語系的使用手冊、 軟體、驅動程式等,請至 Lumens 網站下載 **https://www.MyLumens.com/support**

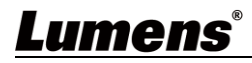

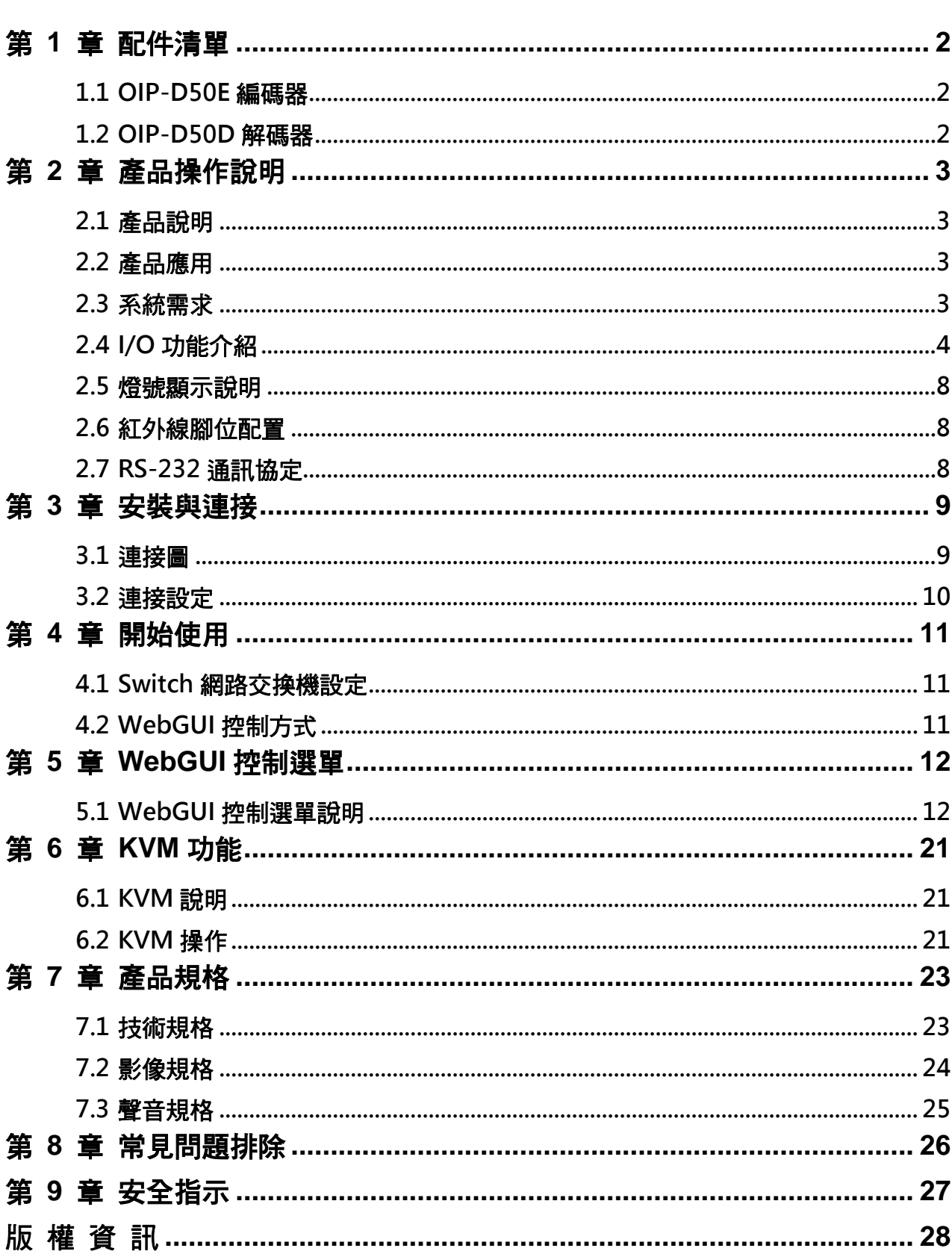

目 錄

## <span id="page-2-0"></span>第 **1** 章 配件清單

#### <span id="page-2-1"></span>**1.1 OIP-D50E** 編碼器

**OIP-D50E** 編碼器 <br> **A 4 国連協定** 

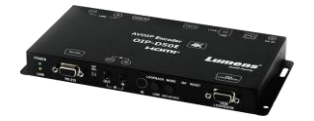

**3.5mm** 轉紅外線 發射器

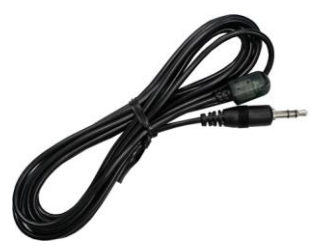

<span id="page-2-2"></span>**1.2 OIP-D50D** 解碼器

**OIP-D50D** 解碼器 腳墊組 **5V/4A** 電源供應器 電源線

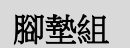

**(**一組四個**)**

**3.5mm** 轉紅外線 延伸器

C

**(**含多國轉接頭**)**

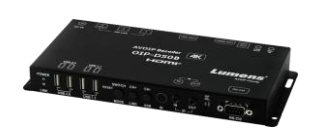

**3.5mm** 轉紅外線 發射器

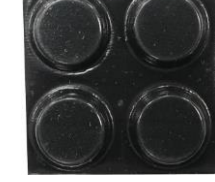

**(**一組四個**)**

**3.5mm** 轉紅外線 延伸器

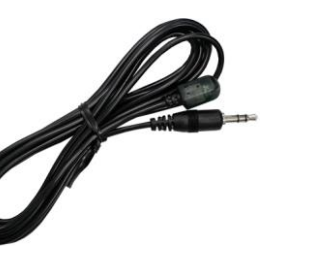

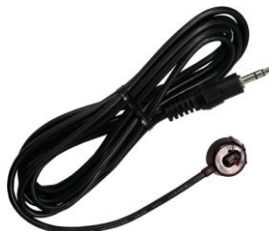

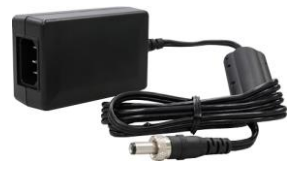

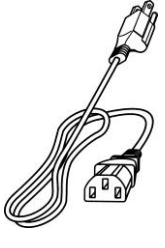

## <span id="page-3-0"></span>第 **2** 章 產品操作說明

### <span id="page-3-1"></span>**2.1** 產品說明

本產品為多功能 VoIP 編碼器/解碼器,在 TCP/IP 協定下透過 Cat.5e/6/7 網路線,可延伸 HDMI 或 VGA 訊號,外加 KVM 遠端控制。本產品支援超高畫質影像(4K@30Hz YUV 4:4:4 或 4K@60Hz YUV 4:2:0)、數位或類比聲音與 USB 資料,傳輸距離可達到 100 公尺。如果搭配 Gigabit 網路交換機,不 但能延長傳輸距離(每段連線最遠 100 公尺),還能串接 VoIP 訊號,且不會有損失或延遲。 本產品支援 VoIP 訊號的多點傳播(Multicast),能將一台編碼器的影音訊號發給在同一區域網路中的多 台解碼器。此外,在多點廣播下的 VoIP 訊號也能用來建立由多台顯示器所組成的大型電視牆,非常

適合家用與商用影音安裝環境。

本產品除了支援紅外線與 RS-232 雙向傳輸,還有類比 Line-level 聲音輸入或輸出,以及麥克風聲音 輸入(位於解碼器),提供更多的音效選擇。另外支援 USB 功能以便結合 VGA 訊號,能讓您將本產品 當成一台遠端 USB 集線器,提供靈活的 KVM 切換操作。本產品具有螢幕顯示功能可快速查看設定資 訊,控制介面包含 WebGI、Telnet 與前面板按鍵。

#### <span id="page-3-2"></span>**2.2** 產品應用

- HDMI或VGA影音、USB、聲音、紅外線與RS-232訊號延伸
- 利用一條Cat.5e/6/7網路線傳播影音系統
- 诱過多點傳播在多台顯示器上播放多媒體
- 飯店或會議中心多螢幕傳播顯示
- 利用串接長涂傳輸資料與影像
- 矩陣式影像分佈系統
- 電視牆影像分佈系統
- 鍵盤、顯示器與滑鼠猿端控制

#### <span id="page-3-3"></span>**2.3** 系統需求

- HDMI或VGA影音來源裝置,例如數位媒體播放機、電視遊戲機、個人電腦或機上盒。
- HDMI或VGA影音播放設備,例如高書質電視、螢幕或影音擴大機。
- 類比音訊播放設備,例如耳機、影音擴大機或電源式喇叭。
- Gigabit網路交換機,需要支援Jumbo Frame(巨型封包)功能(至少支援8K Jumbo Frames)。
- Gigabit網路交換機,需要支援IGMP Snooping(網際網路組管理協定)功能。

### <span id="page-4-0"></span>**2.4 I/O** 功能介紹

**2.4.1** OIP-D50E 編碼器-前面板

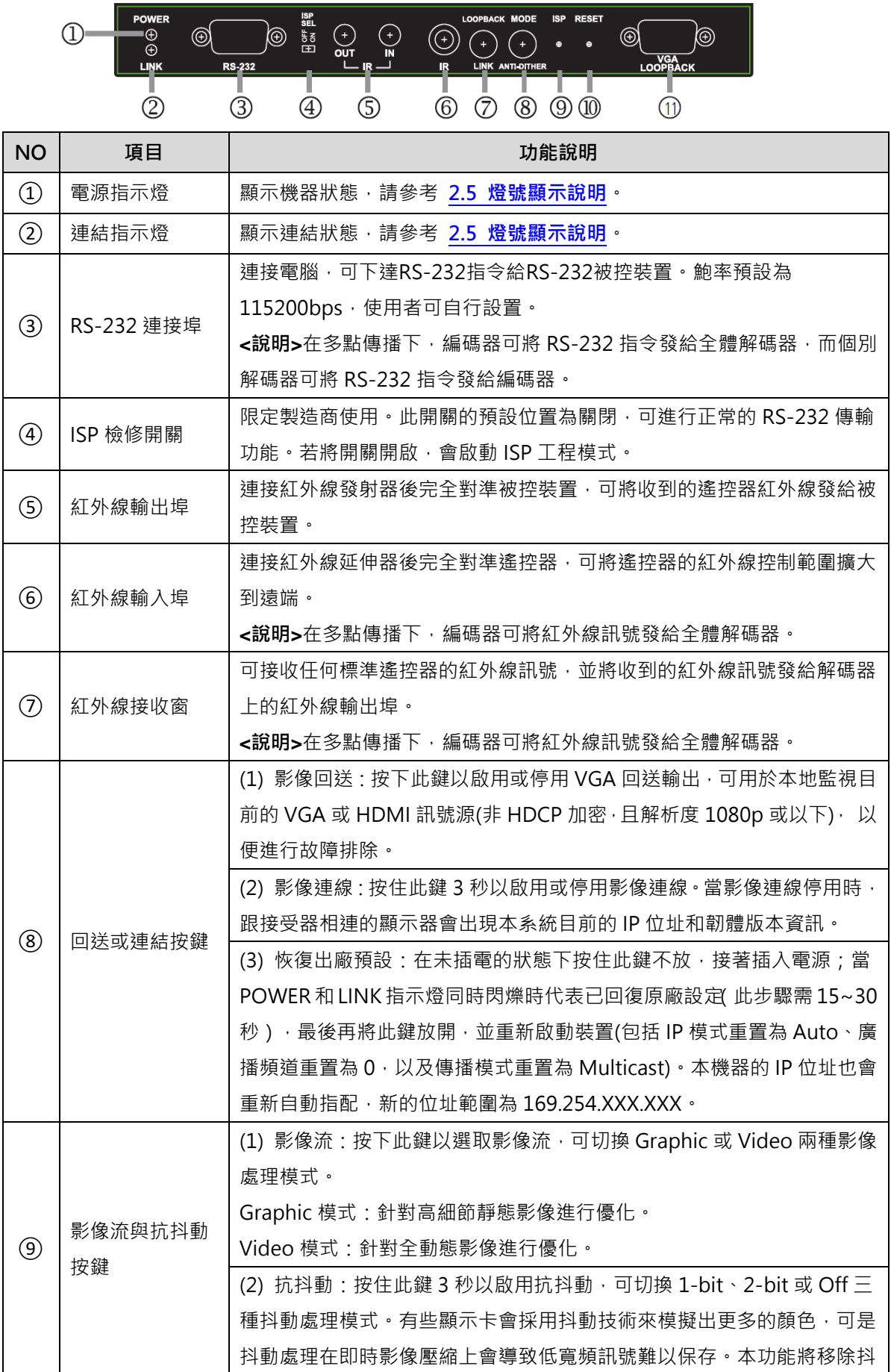

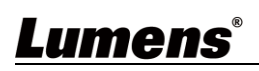

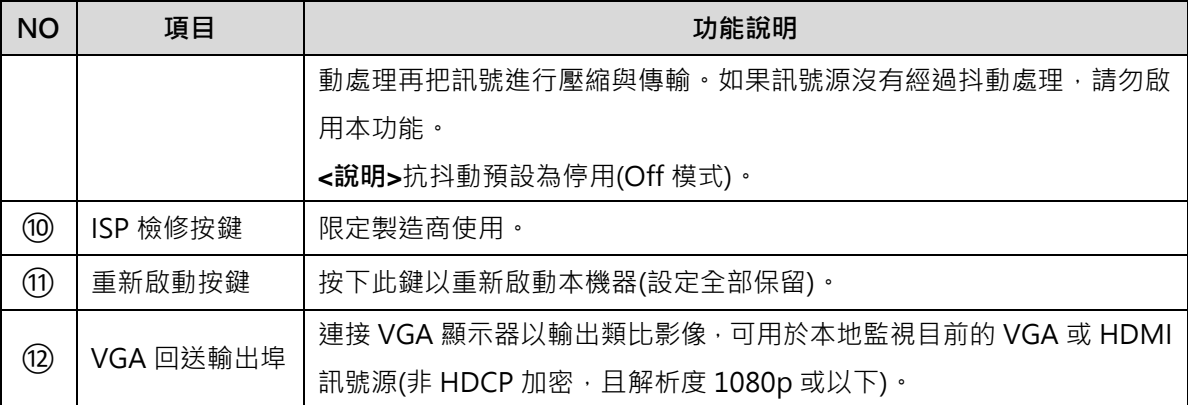

#### **2.4.2** OIP-D50E 編碼器-後面板

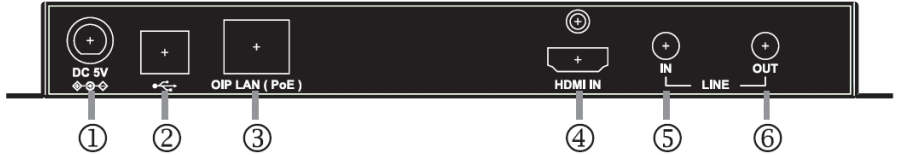

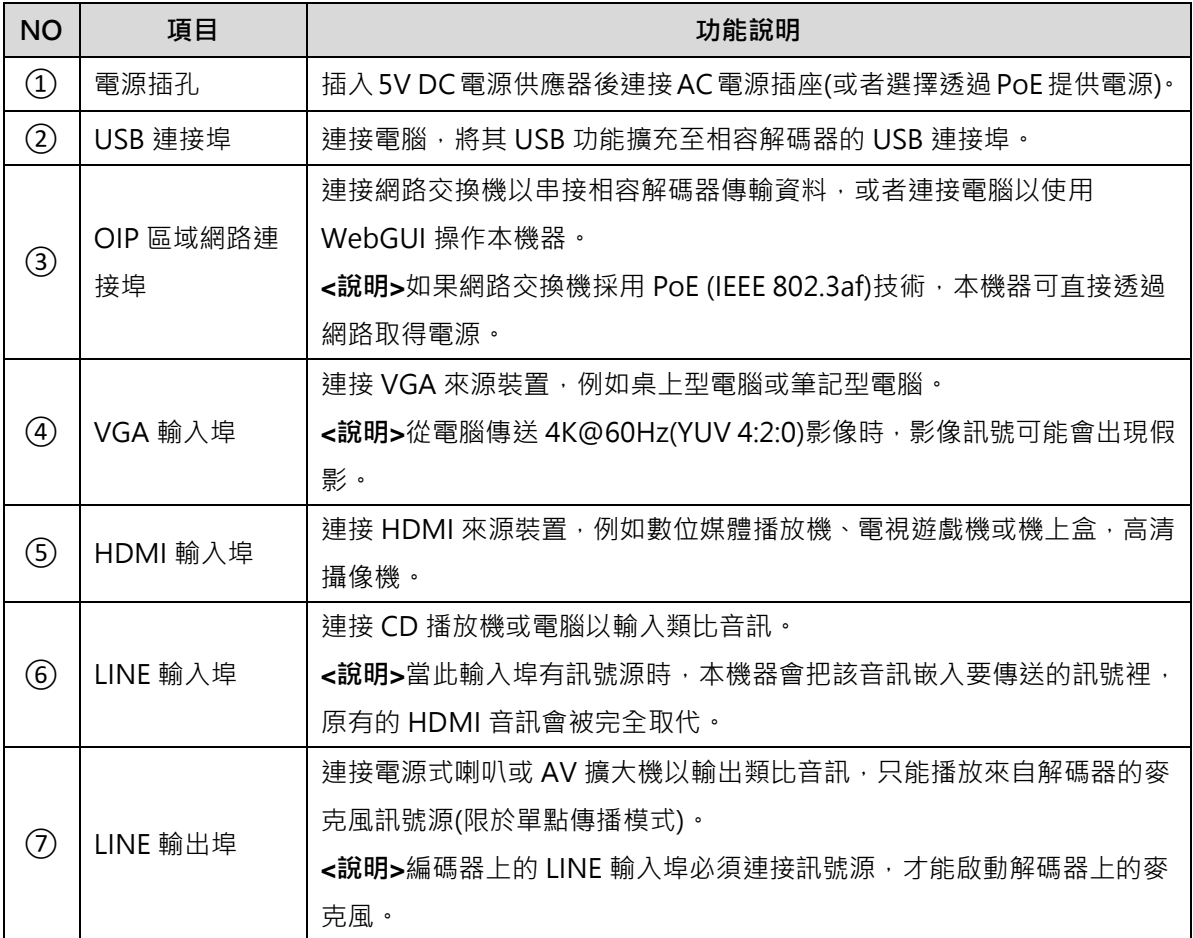

#### **2.4.3** OIP-D50D 解碼器-前面板

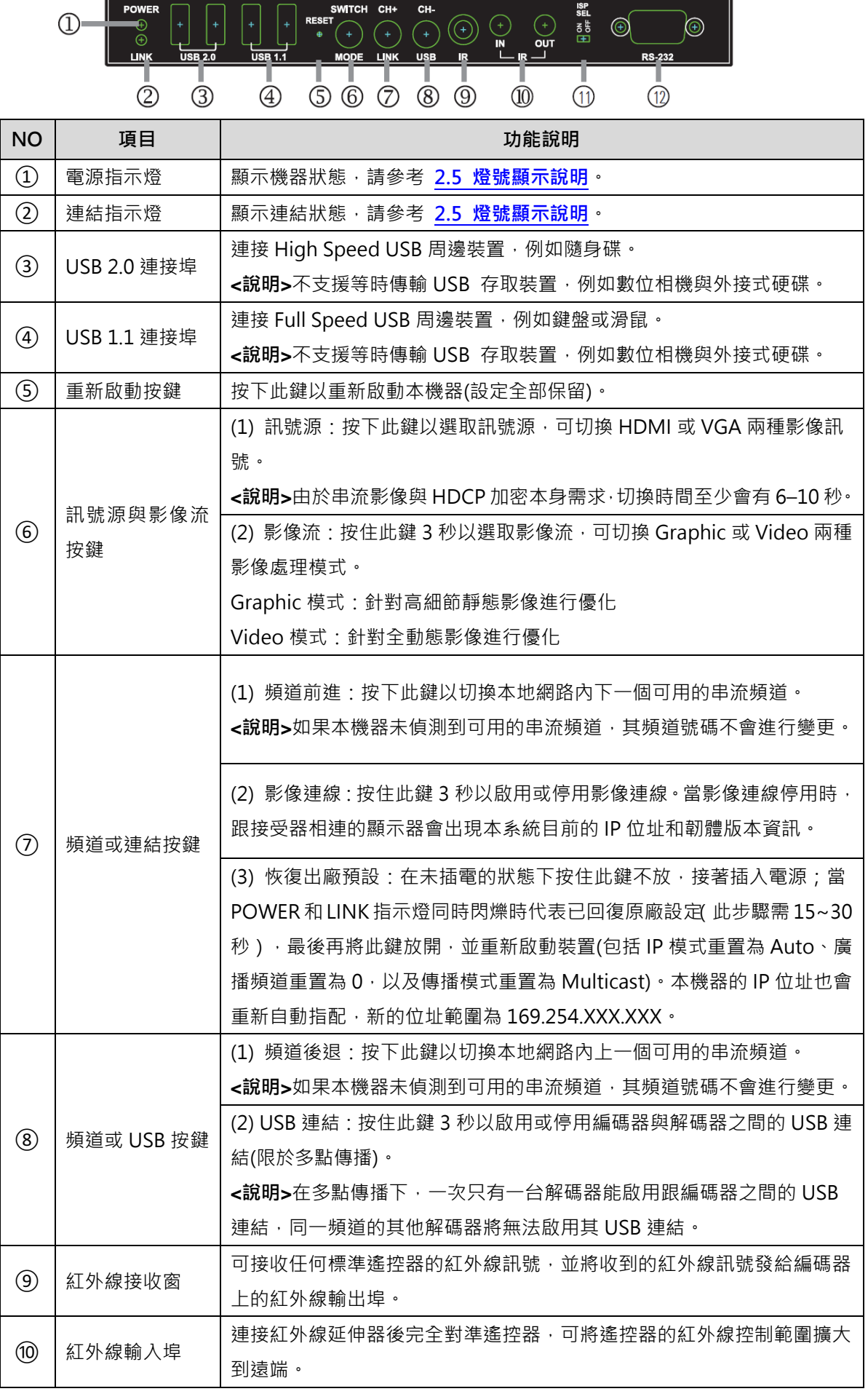

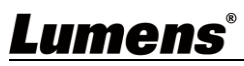

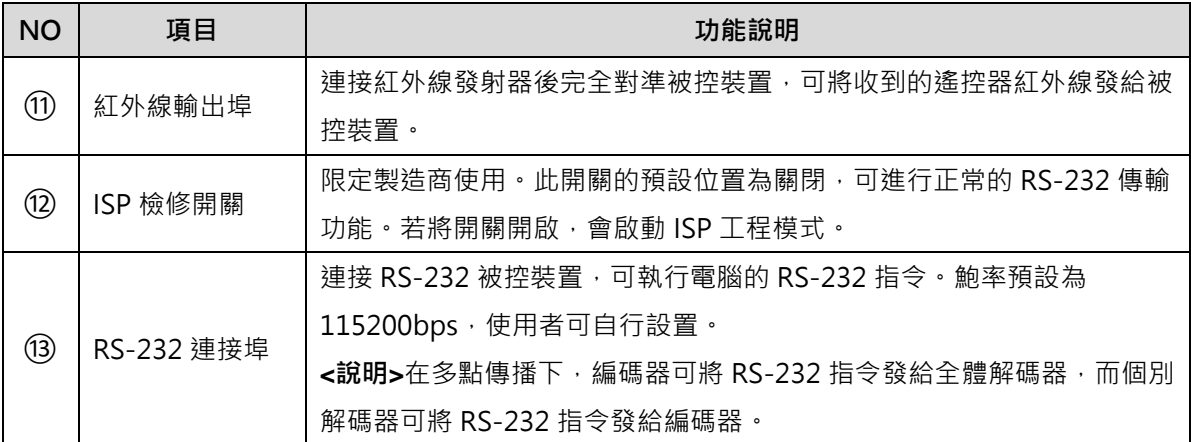

#### **2.4.4** OIP-D50D 解碼器-後面板

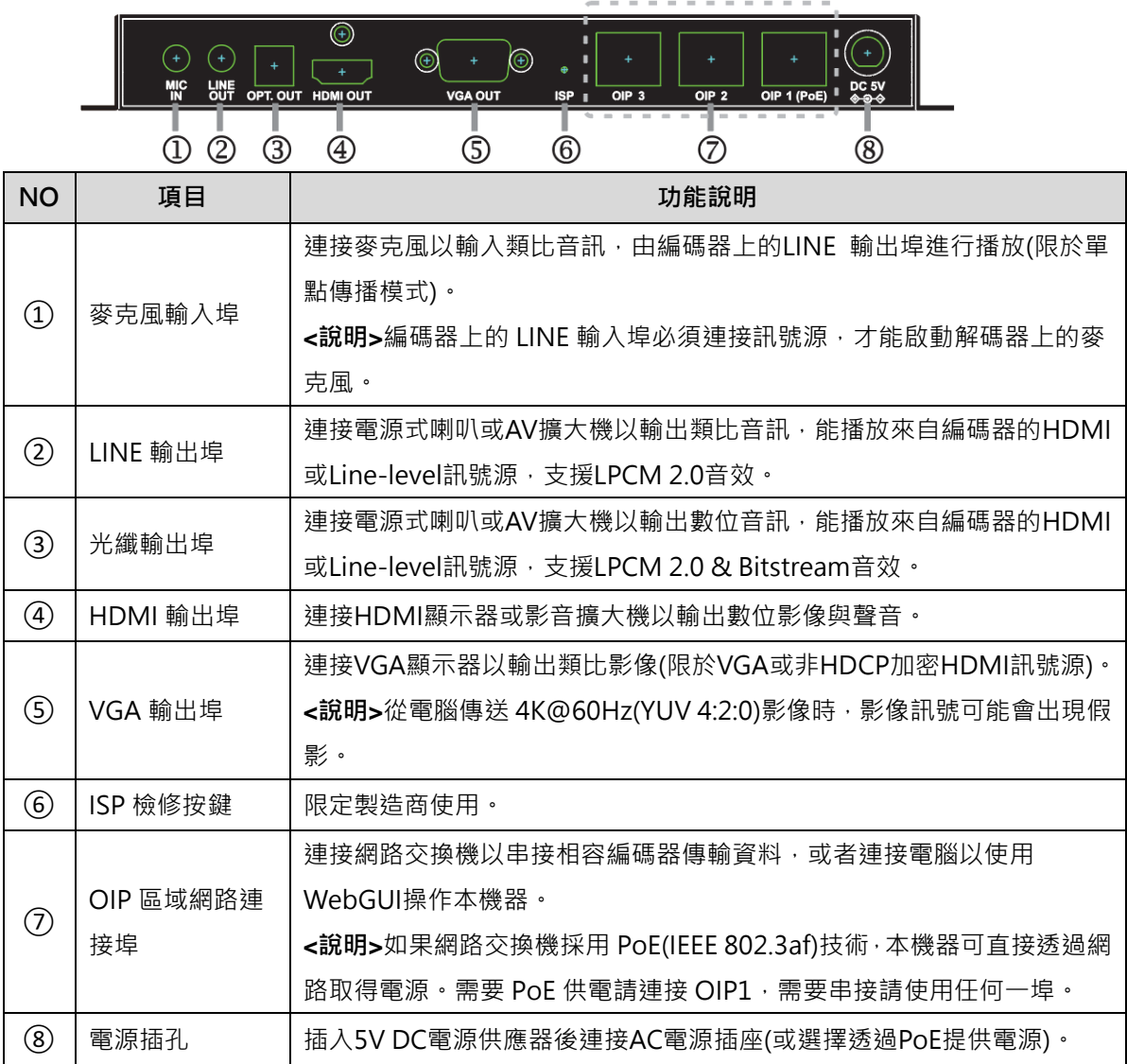

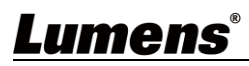

### <span id="page-8-0"></span>**2.5** 燈號顯示說明

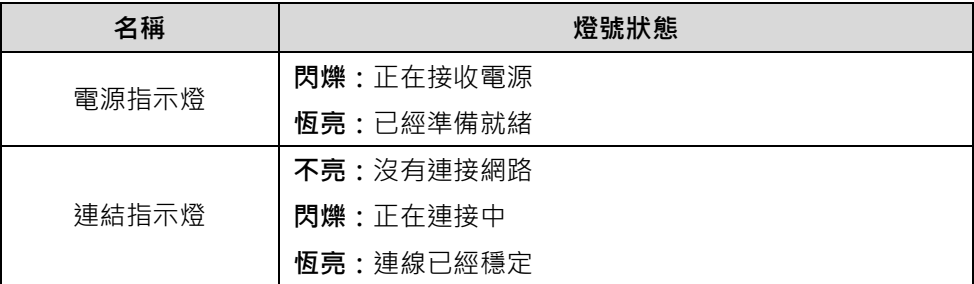

### <span id="page-8-1"></span>**2.6** 紅外線腳位配置

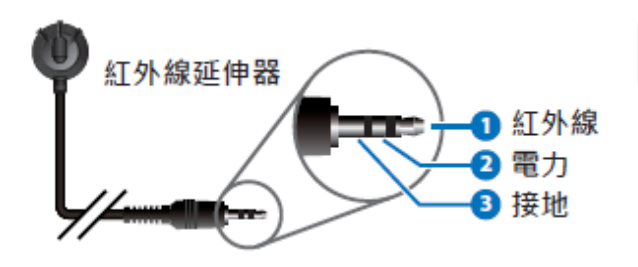

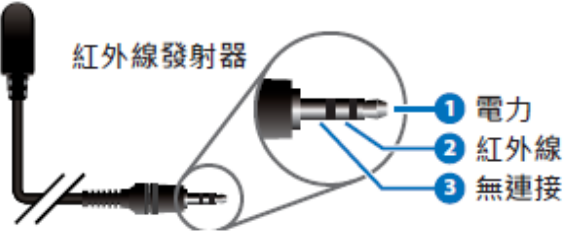

### <span id="page-8-2"></span>**2.7 RS-232** 通訊協定

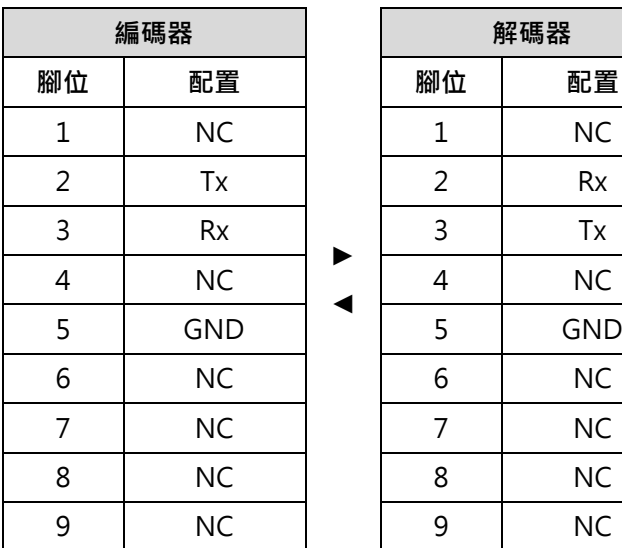

► ◄

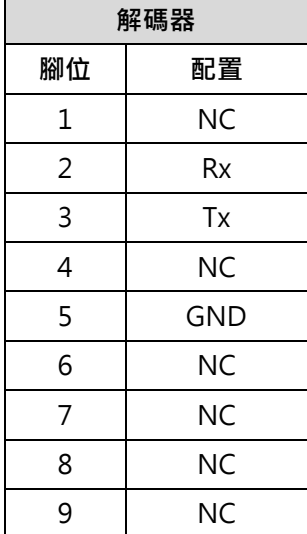

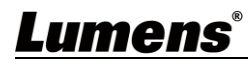

## <span id="page-9-0"></span>第 **3** 章 安裝與連接

<span id="page-9-1"></span>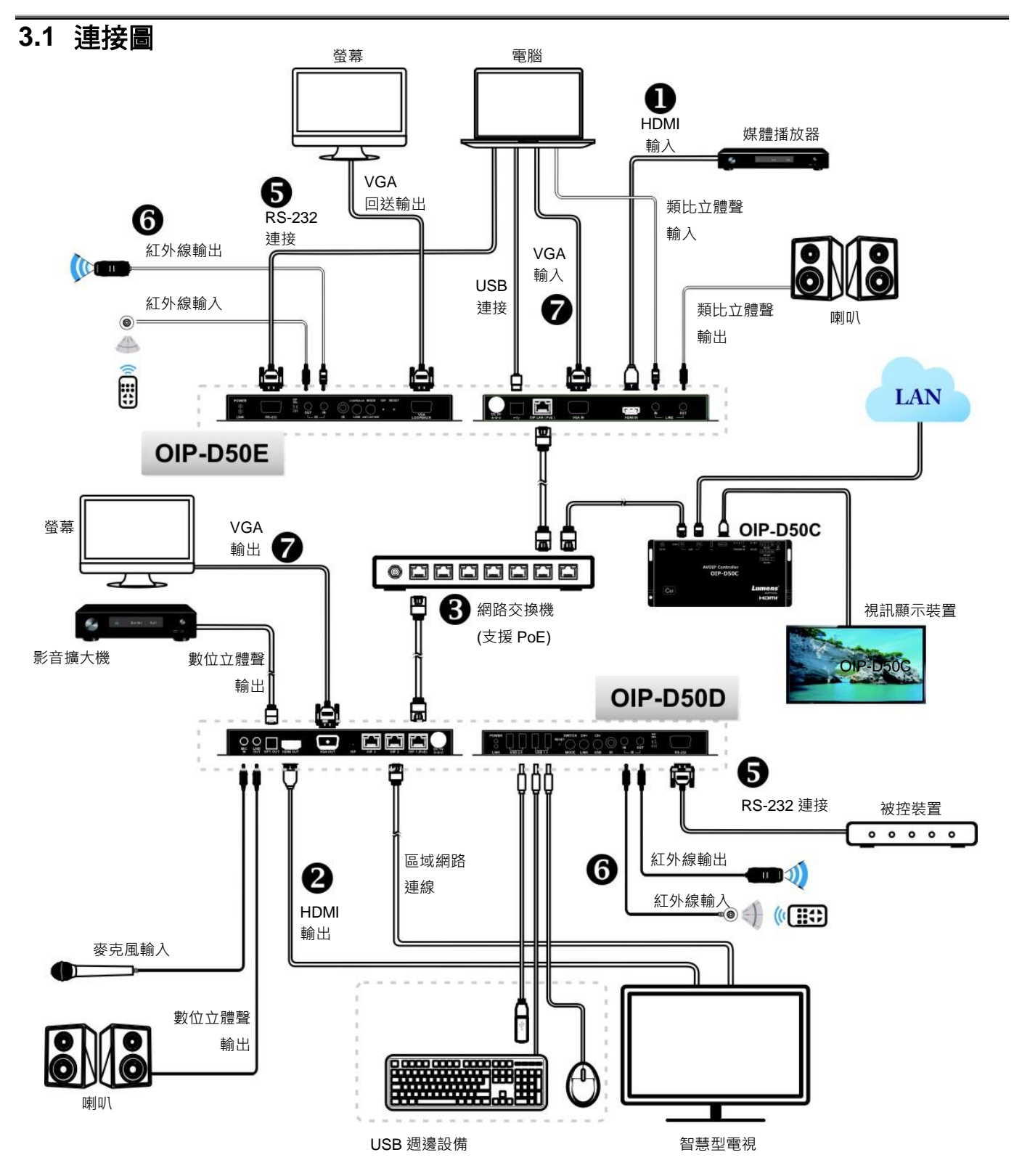

#### <span id="page-10-0"></span>**3.2** 連接設定

- ①使用 HDMI 線將視訊來源裝置連接在 D50E 編碼器上的 HDMI 輸入埠。
- ②使用 HDMI 線將視訊顯示裝置連接在 D50D 解碼器上的 HDMI 輸出埠。
- ③使用網路線將 D50E 編碼器、D50D 解碼器及 D50C 控制器中的 OIP 網路埠連接至同一 個網域的網路交換機,使所有 OIP 裝置均處於相同的區域網路。
- ④將變壓器插入 D50E 編碼器、D50D 解碼器及 D50C 控制器的電源插孔並連接上電源。(若 網路交換機支援 PoE (IEEE 802.3af)技術,可直接透過網路取得電源。)
- ※ 步驟①-④即可完成訊號延長,可在電腦瀏覽器上輸入編碼器或解碼器的 IP 位址,各別 對編碼器或解碼器進行控制。或在 D50C 控制器連接的視訊顯示裝置中使用 WebGUI 操 作介面進行控制,可同時操控目前連接在同一區域網路中的所有編碼器及解碼器。 也可另外連接其他裝置,請參考以下步驟:
- ⑤將電腦連接至 D50E 編碼器、被控裝置連接至 D50D 解碼器的 RS-232 連接埠,電腦可下 達 RS-232 指令給被控裝置, 被控裝置即執行下達的指令。
- (6)將紅外線發射器/接收器連接至 D50E 編碼器及 D50D 解碼器,可接收遙控器紅外線,並 使用遙控器控制被控裝置。
- ⑦可連接 VGA 來源裝置至 D50E 編碼器,連接 VGA 顯示器至 D50D 解碼器以輸出類比影 像及音訊。

## <span id="page-11-0"></span>第 **4** 章 開始使用

採用 VoIP 傳輸會使用大量的頻寬(尤其解析度越高),而且需要搭配支援 Jumbo Frame(巨型封包)與 IGMP Snooping(網際網路組管理協定偵聽)的 Gigabit 網路交換機,因此強烈建議搭配具備 VLAN(虛 擬區域網路)專業網路管理等級的交換機。

#### <span id="page-11-1"></span>**4.1 Switch** 網路交換機設定

#### ■ 特別注意

大部分的消費等級路由器無法處理多點傳播產生的高流量,因此不建議直接把路由器當做您的網路交 換機。強烈建議避免將您的常用網路流量和 VoIP 串流流量混合,VoIP 串流流量起碼要單獨使用一個 子網路。

#### ■設定建議

- ▶ 請將 Port Frame Size(Jumbo Frame)設定為 8000
- 請將 IGMP Snooping 及相關設定( Port, VLAN, Fast Leave, Querier )設定為[啟用]

#### <span id="page-11-2"></span>**4.2 WebGUI** 控制方式

#### **4.2.1** 透過 D50E 編碼器/D50D 解碼器的 WebGUI 控制

不論編碼器或解碼器都有各自的 WebGUI 介面,在電腦上打開標準網頁瀏覽器,輸入機器的 IP 位址,登入 WebGUI 介面連接想要操作的編碼器或解碼器。如果您不知道 IP 位址,需要先暫停 編碼器與解碼器之間的 VoIP 串流連線,請按住解碼器或編碼器前面板上的 LINK 鍵 3 秒(LINK 指 示燈先快速閃爍後熄滅),並在跟解碼器相連的顯示器上查看 IP 位址。

一旦中斷 VoIP 串流連線,解碼器將輸出一個 640×480 黑色書面,螢幕底部會顯示一組本地(等 於解碼器)IP 位址, 以及共享同一 VoIP 傳輸頻道(頻道號碼預設為 0)的一組遠端(等於編碼器)IP 位址。取得 IP 位址之後,請再次按 LINK 鍵 3 秒以恢復本機器原本的操作狀態(LINK 指示燈先點 亮後恆亮)。

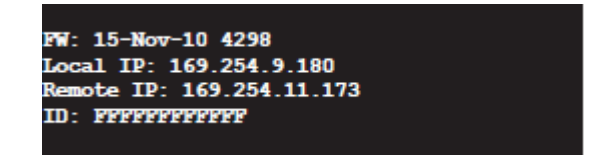

登入 WebGUI 介面後,將看見一個由若干標籤所組成的視窗。請點擊視窗頂部的按鍵以查看標籤 的內容,各個標籤與功能請參考 5.1 WebGUI [控制選單說明](#page-12-1)。

#### **4.2.2** 透過 D50C 控制器的 WebGUI 控制

想要啟動 D50C 控制器 WebGUI 連線,請在電腦上打開網頁瀏覽器,輸入 D50C 控制器 CTRL 區域網路埠的 IP 位址 · 或者把顯示器連接到 HDMI 輸出埠 · 且把鍵盤和滑鼠連接到 USB 埠以便 操作。

無論在網頁瀏覽器或在顯示器上控制,皆可以在控制頁上同時控制所有連接在同一區域網路內的 編碼器及解碼器,關於 D50C WebGUI 控制選單說明請參考 **OIP-D50C 使用手冊**。

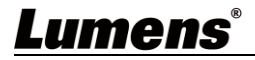

## <span id="page-12-0"></span>第 **5** 章 **WebGUI** 控制選單

### <span id="page-12-1"></span>**5.1 WebGUI** 控制選單說明

此章節為 D50E 編碼器/D50D 解碼器的 WebGUI 控制選單說明, 欲使用 D50C 控制器的 WebGUI 控制頁面控制機器,請參考 **OIP-D50C 使用手冊**。

#### **5.1.1** 系統-版本資訊

 $\overline{1}$ 

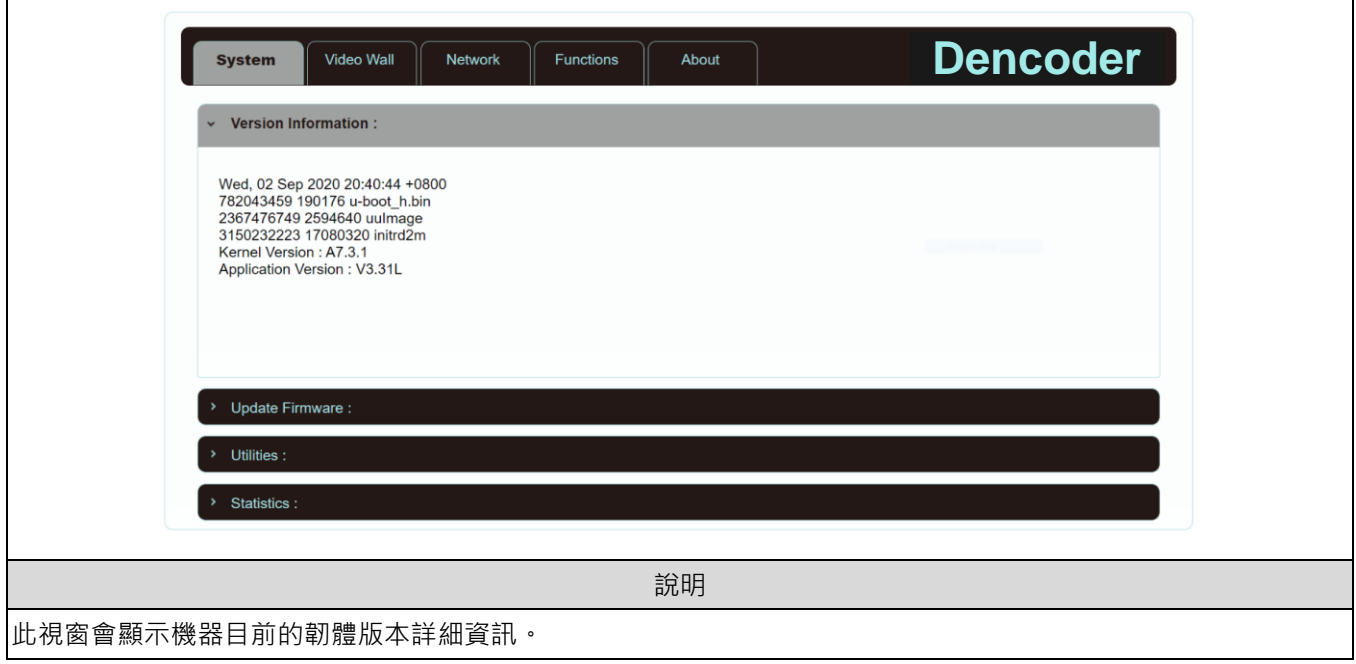

**5.1.2** 系統-升級韌體

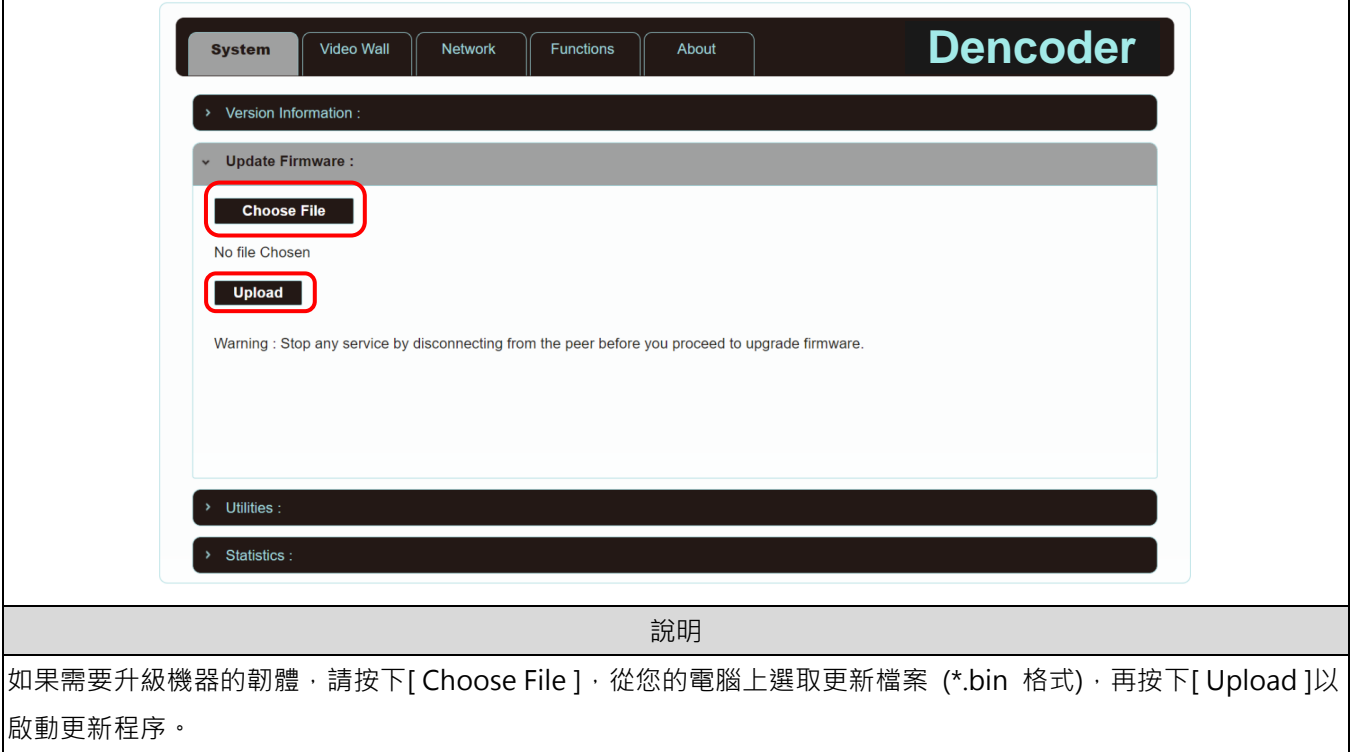

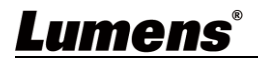

#### **5.1.3** 系統-公用程式

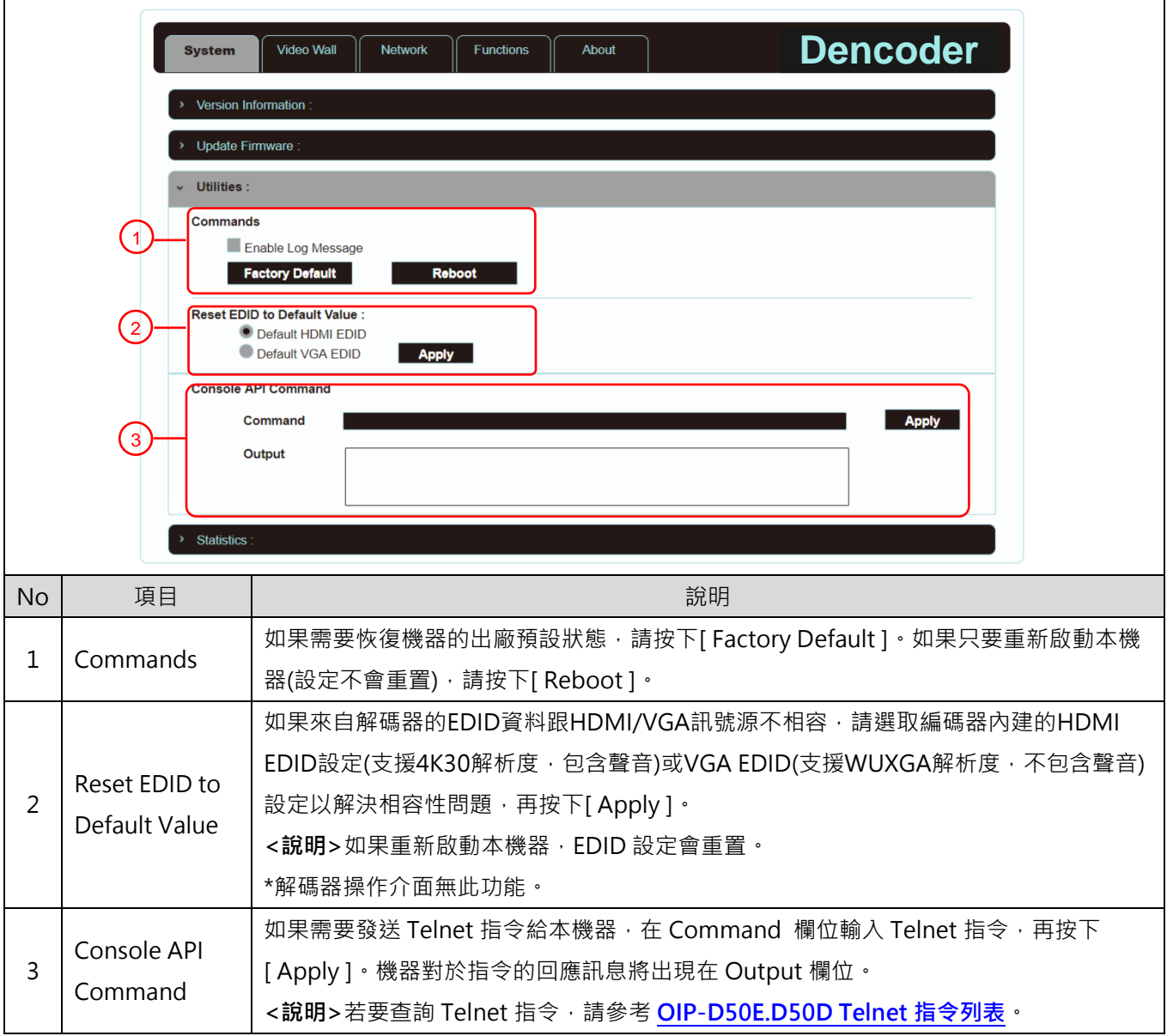

#### **5.1.4** 系統-統計紀錄

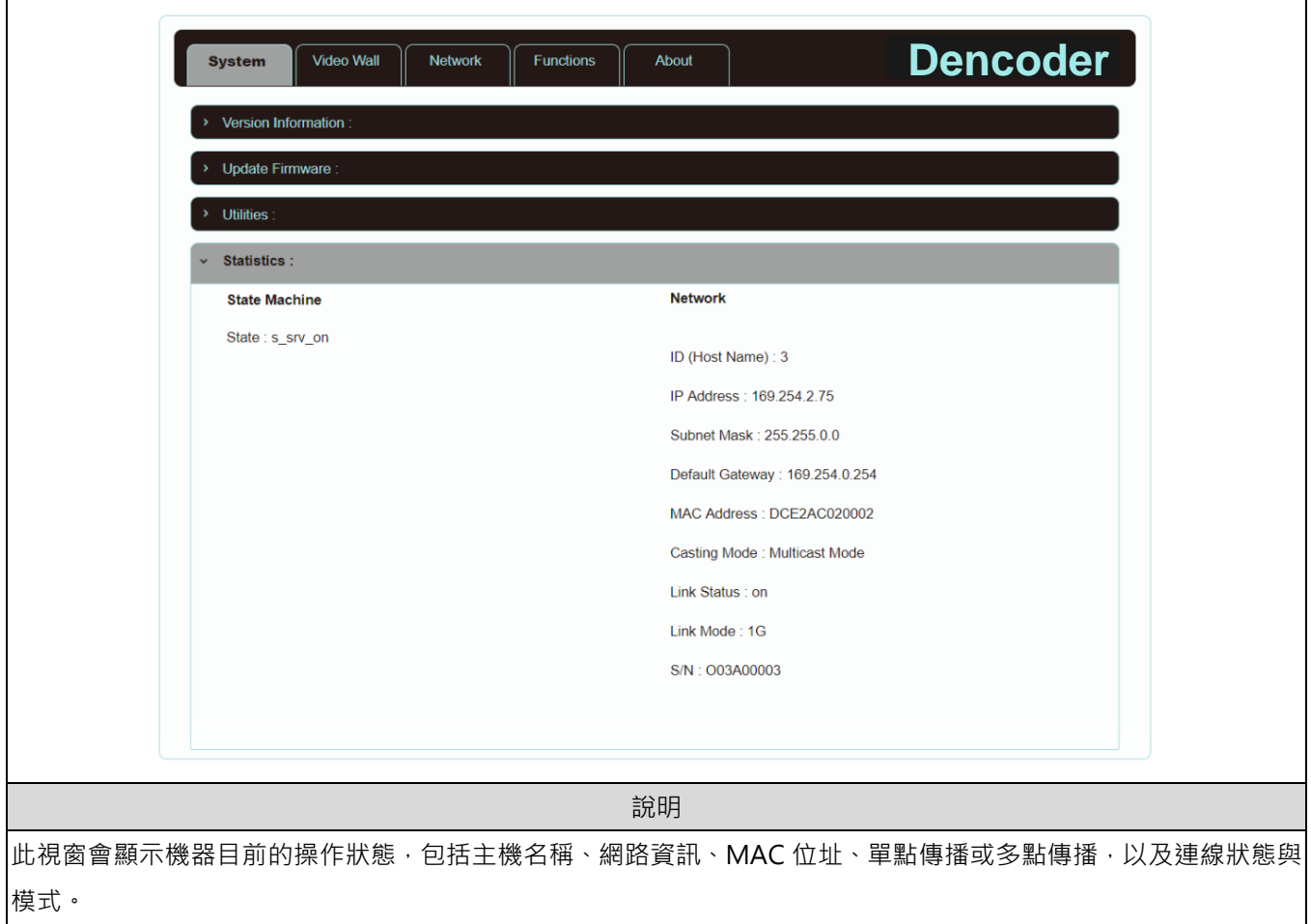

#### **5.1.5** 電視牆-邊框與間隙補償

電視牆頁面提供設計、編輯與操作由跟多台解碼器相連的顯示器所建立的電視牆。在同一電視牆 系統中,可以選擇在任何一台編碼器上控制任何一台解碼器(只要共享頻道號碼),也可選擇在編 碼器與解碼器上存取電視牆設定。變更後的電視牆設定有些只能套用到解碼器上。儲存新的電視 牆設定之後,請先設置 Apply To 以選取套用目標再按下[ Apply ]。

<**說明>**雖然以單點傳播模式建立小型電視牆是可行的,但是為了更加有效使用網路頻寬,強烈建議在建立 電視牆時優先採用多點傳播模式。

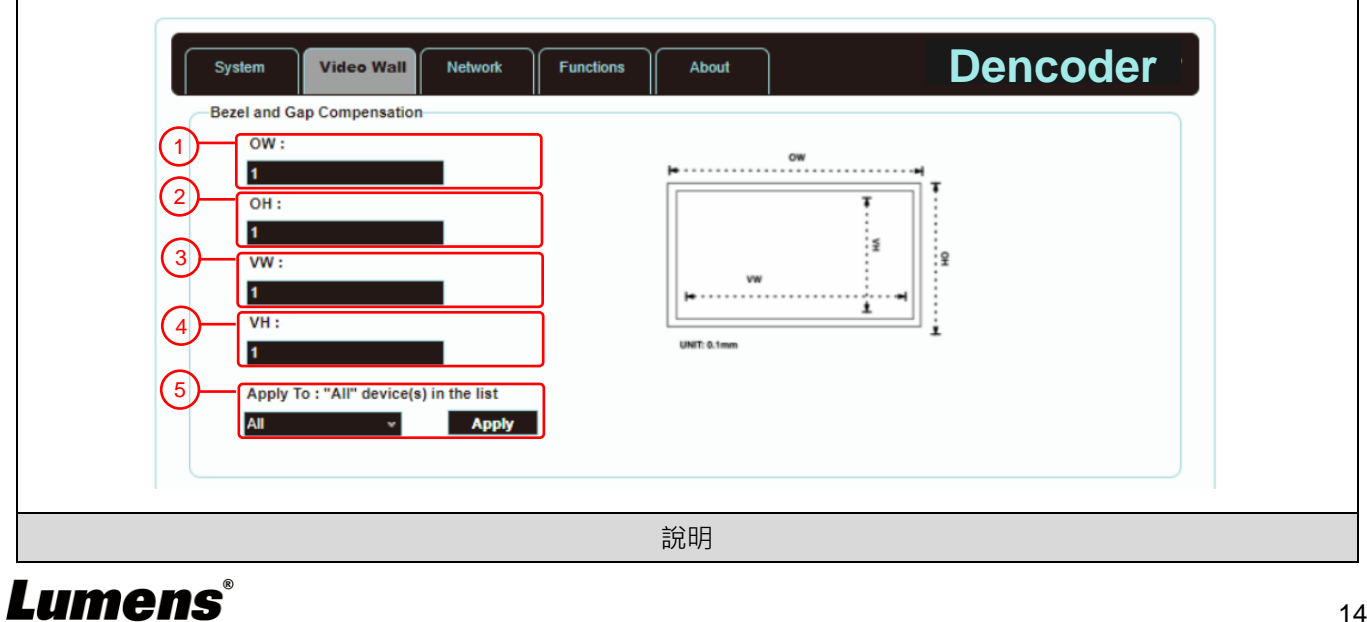

提供電視牆中的顯示器實際尺寸設定,可使用各種尺寸單位(英吋、公釐、公分),只要全部的測量都以相同單位且 數字都是整數。

**<說明>**電視牆通常使用同樣尺寸的同種顯示器,使用不同樣尺寸的顯示器也可行,只要以相同的尺寸單位計算每台 **關示器,以最普遍的矩形排列佈設電視牆,並且把每台顯示器的邊角往電視牆中心對齊。** 

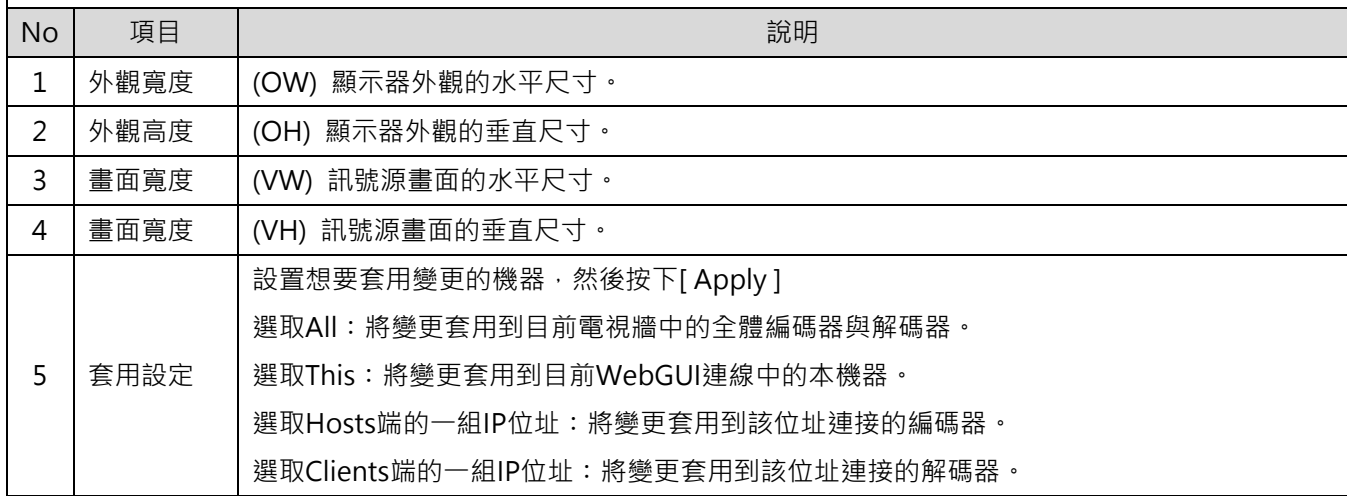

#### **5.1.6** 電視牆-電視牆尺寸與位置佈設

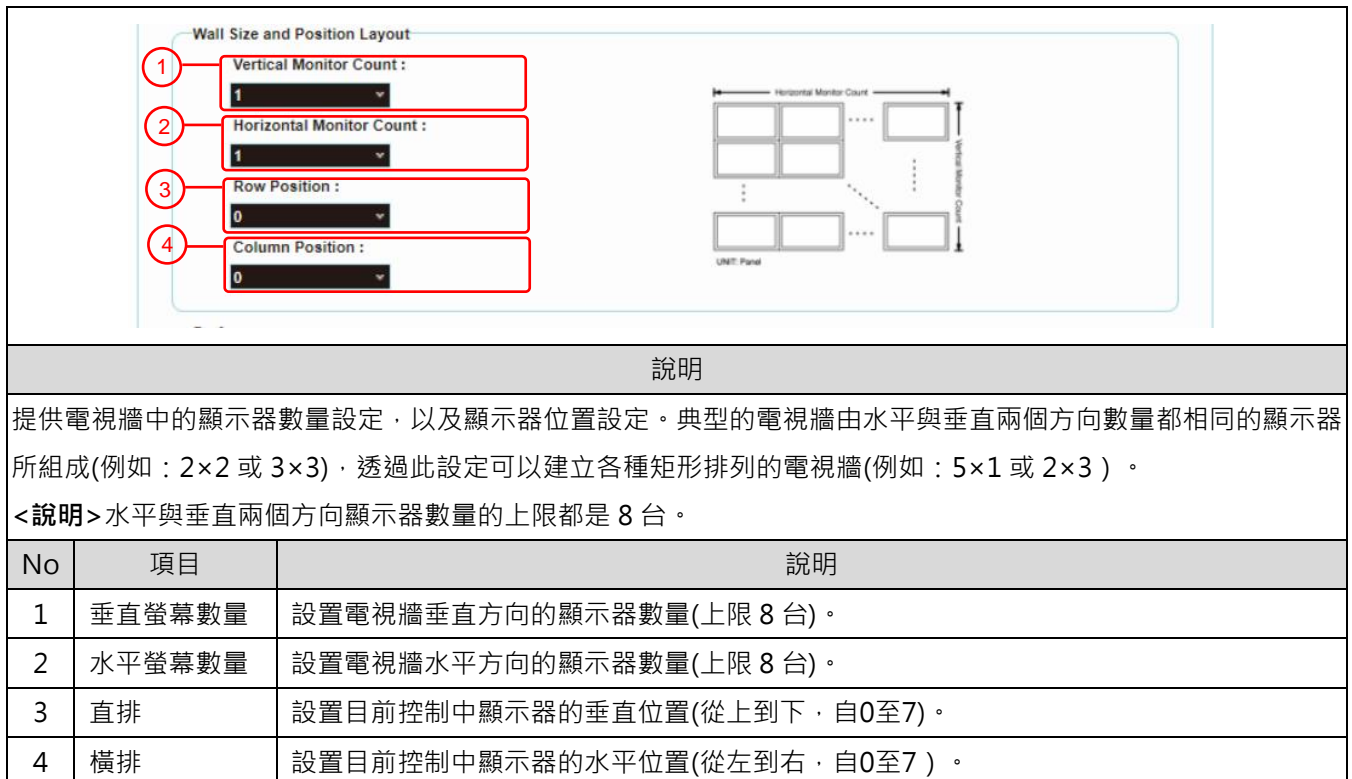

#### **5.1.7** 電視牆-顯示偏好

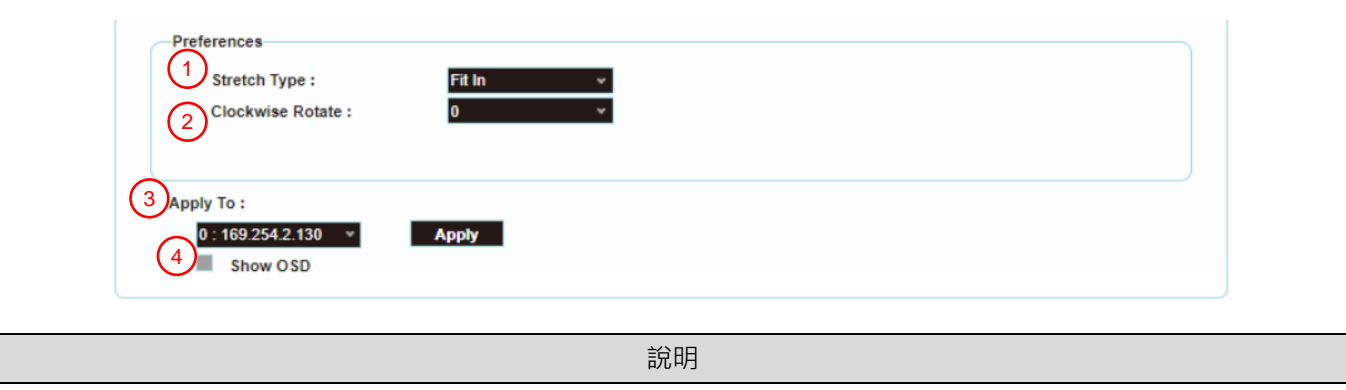

提供額外的電視牆控制,包括電視牆的畫面顯示設定,以及電視牆的變更套用設定。

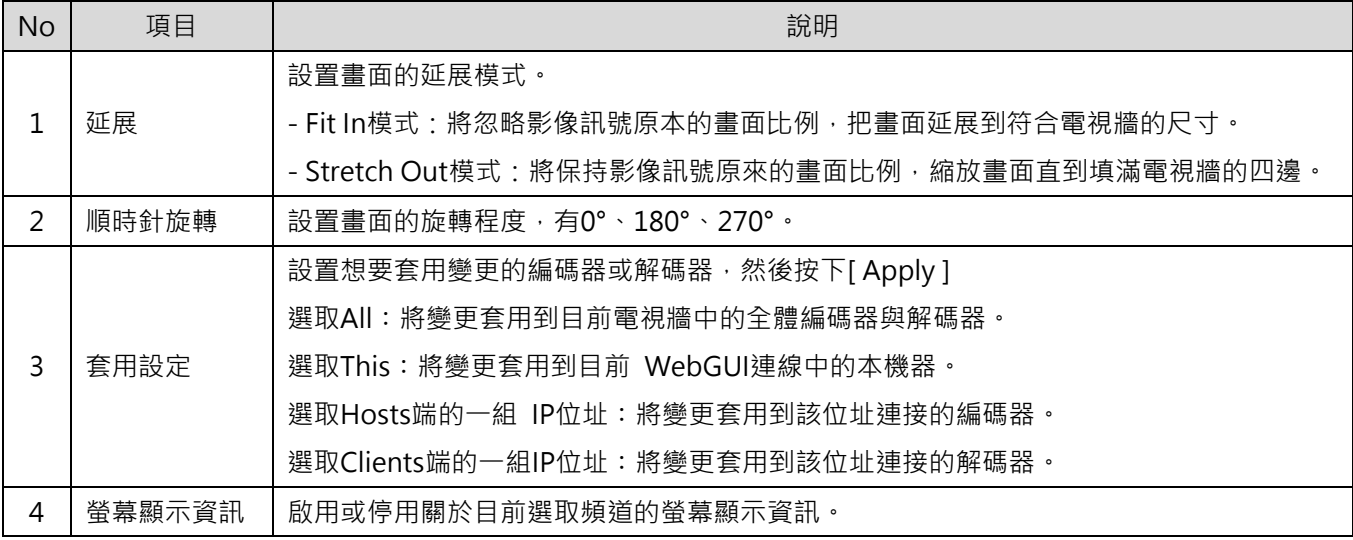

#### **5.1.8** 網路

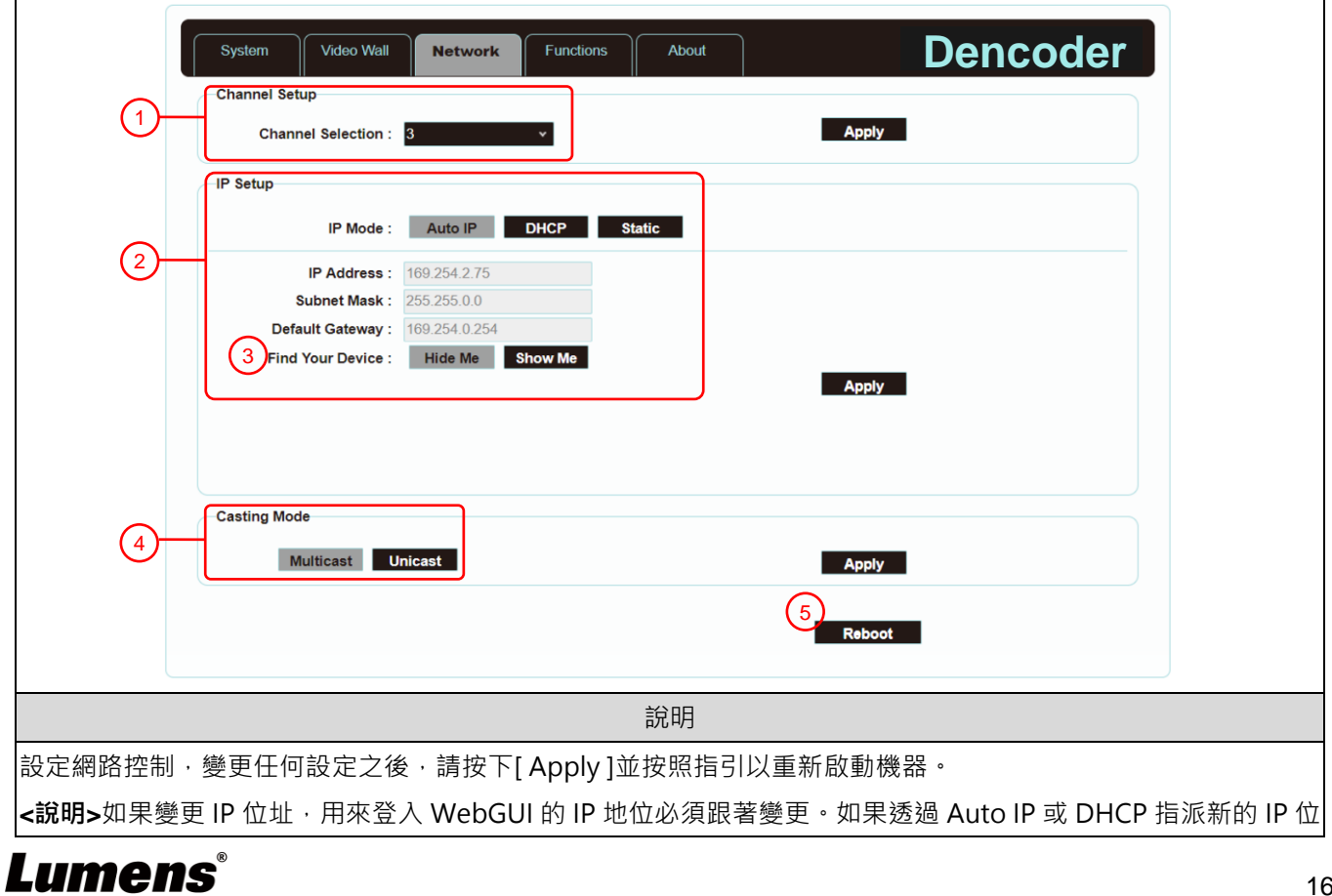

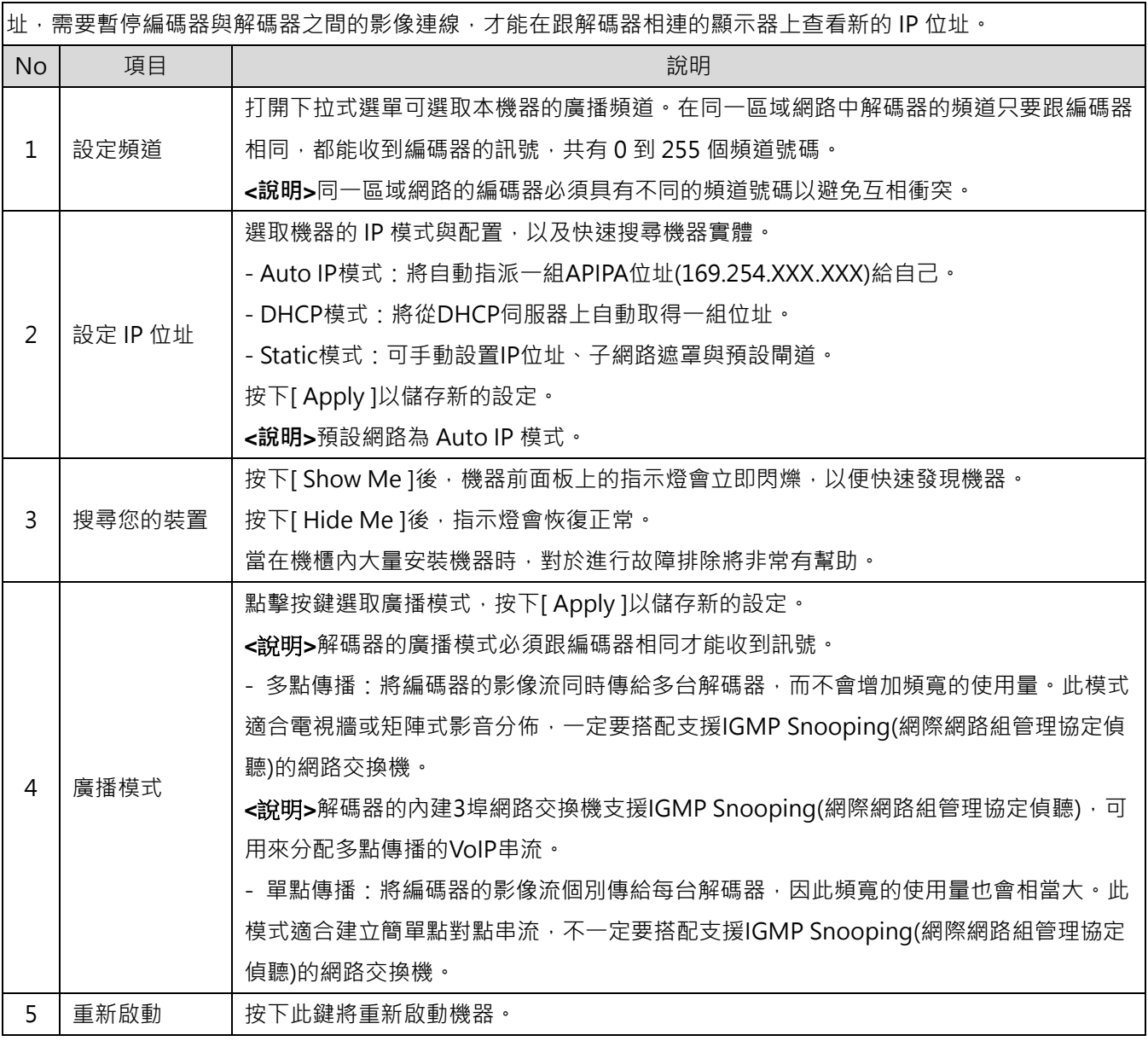

**5.1.9** 功能-透過 IP 延伸影像/聲音/USB/串列 (編碼器)

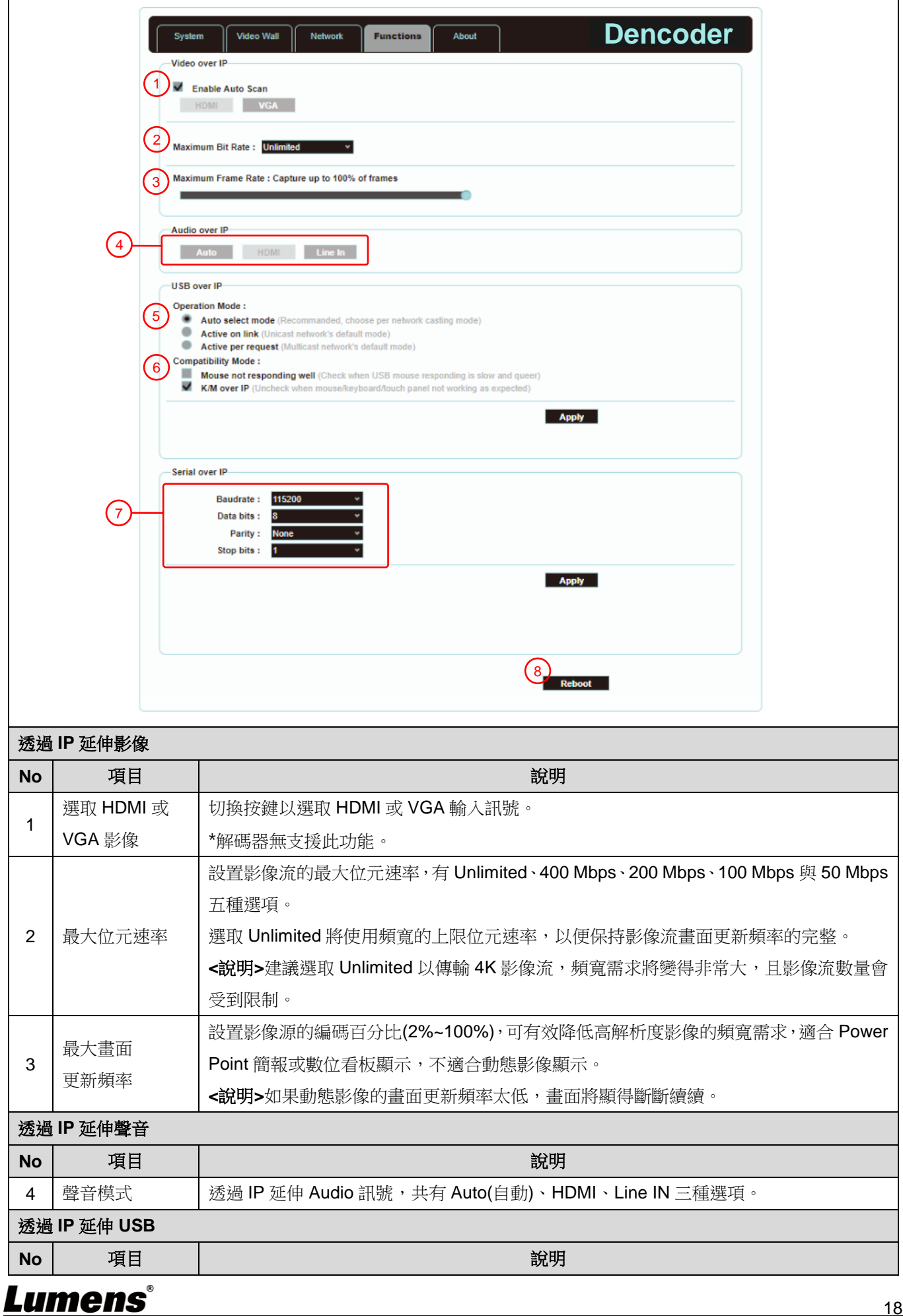

18

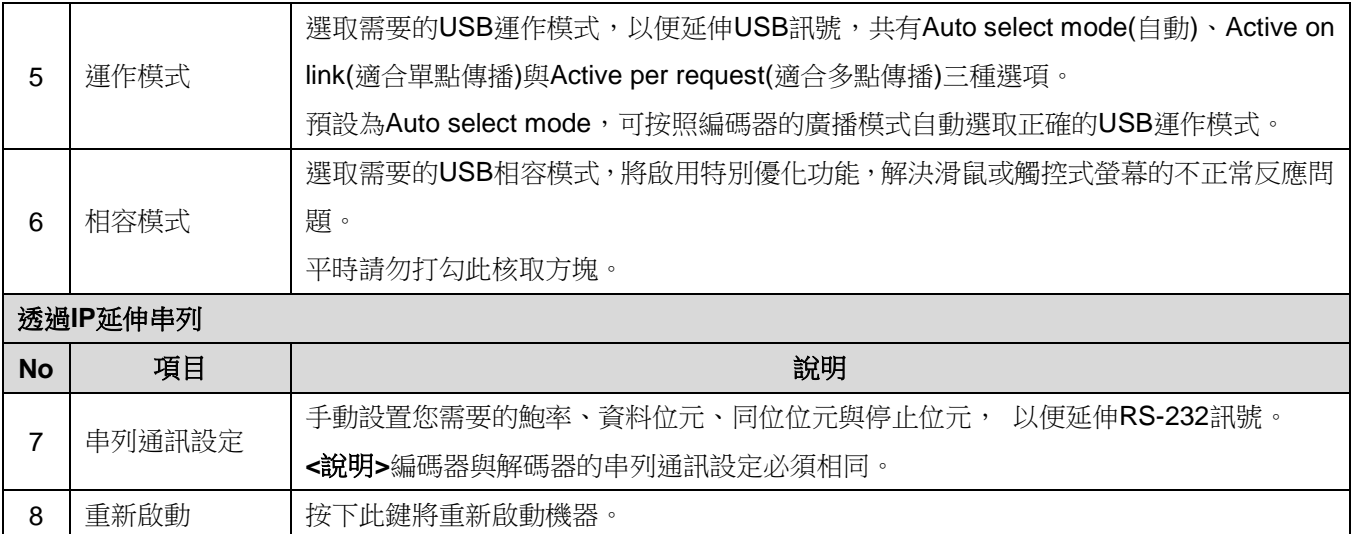

#### **5.1.10** 功能-透過 IP 延伸影像訊號/USB/串列資料 (解碼器)

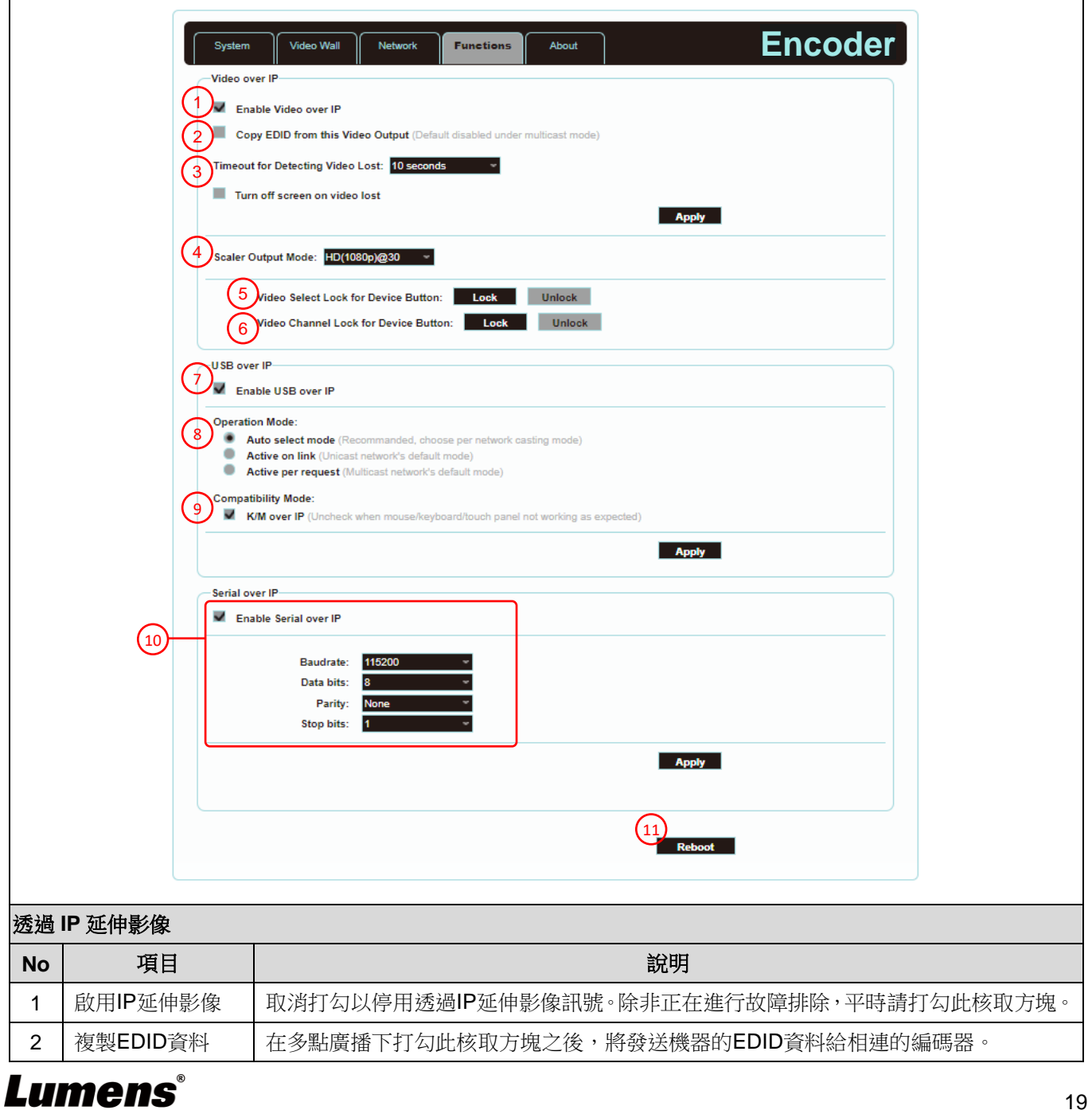

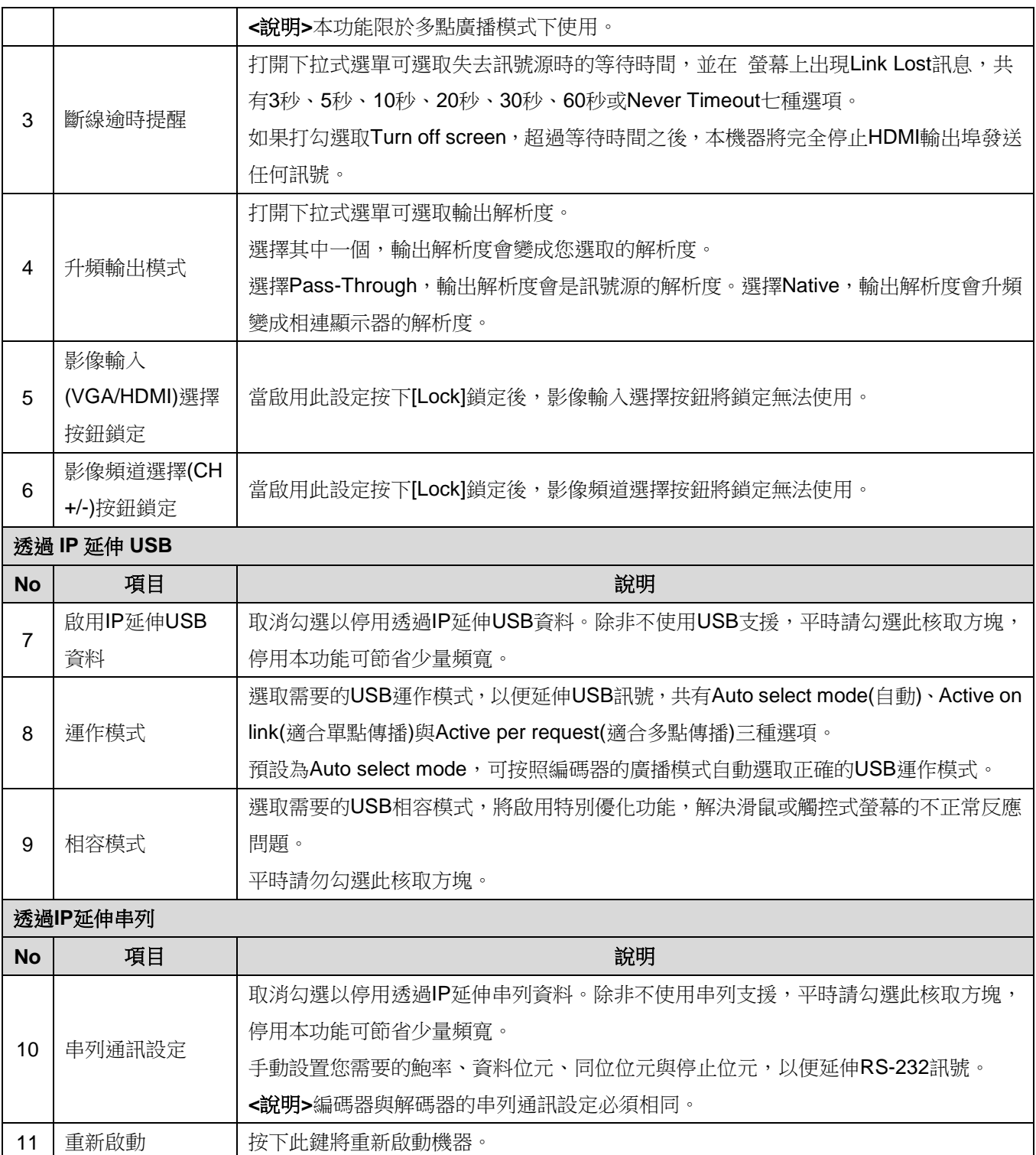

## <span id="page-21-0"></span>第 **6** 章 **KVM** 功能

#### <span id="page-21-1"></span>**6.1 KVM** 說明

D50E 編碼器/D50D 解碼器提供 KVM 功能,透過 IP 技術將 HDMI 訊號與 USB 訊號進行連動, 進而對鍵盤、螢幕影像、顯示圖像、滑鼠實現遠端操作和控制,增加管理及操作上的便利性。

#### <span id="page-21-2"></span>**6.2 KVM** 操作

#### **6.2.1** HDMI 與 USB 需連動

當 D50D 解碼器選到任意節點 D50E 編碼器影像時,同時接通編碼器/解碼器之間的 USB 信號

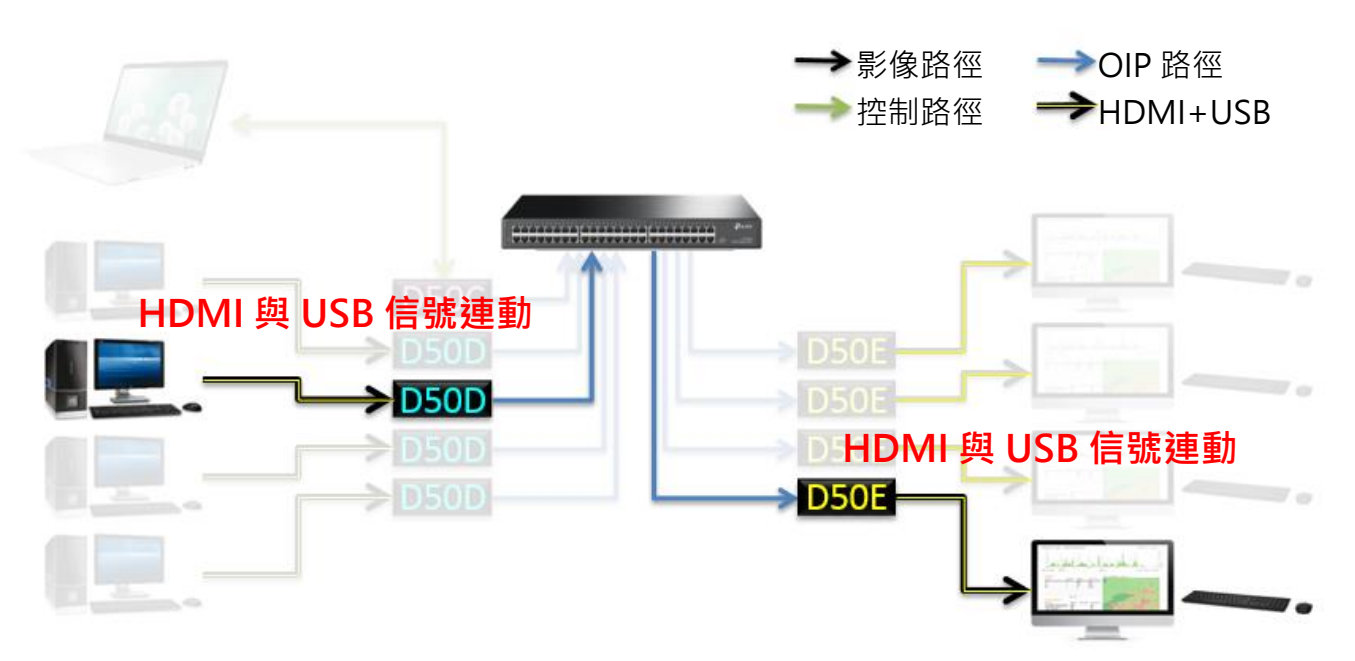

#### **6.2.2** D50D 解碼器具備簡易操作 KVM 的 UI 介面 方法一:利用連接在 D50E 編碼器的鍵盤控制 KVM OSD

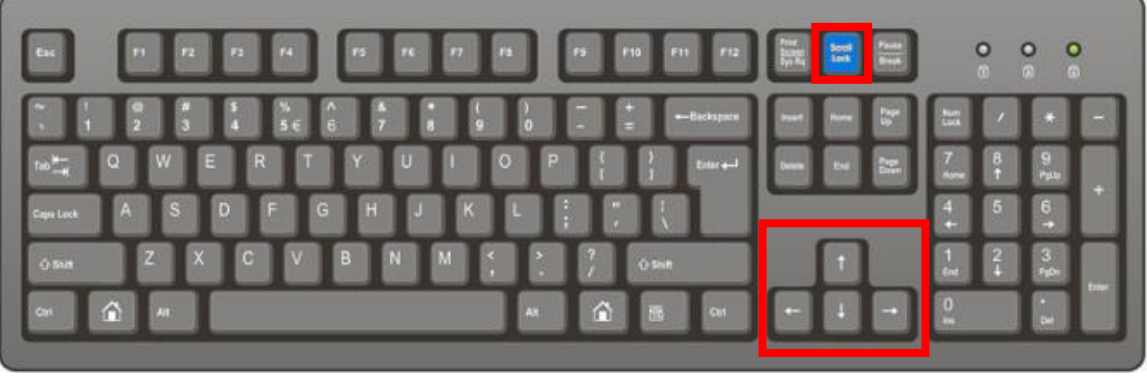

- [Scroll Lock]鍵開啟 KVM OSD
- 當 OSD 出現時,鎖定[↑][↓][←][→]方向鍵作為操作 OSD 使用
- 當 OSD 出現時,使用[↑][↓]鍵上下操作 OSD 選取訊號源
- 當 OSD 出現時,上下鍵操作停止後 3 秒或按下[→]鍵執行訊號源切換
- 當 OSD 出現時,按下[Scroll Lock]鍵或閒置 15 秒後關閉 KVM OSD,並釋放[↑][↓][←][→] 方向鍵成為常規按鍵

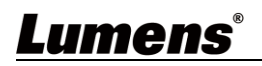

方法二:利用 D50D 解碼器主機前面板 CH+/- 按鍵選取遠端 D50E 編碼器 KVM(HDMI+USB)

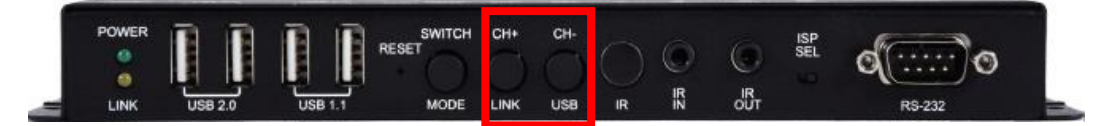

- (CH+)(CH-)鍵開啟 KVM OSD
- 當 OSD 出現時(CH+)(CH-)鍵操作 OSD 選取訊號源
- 當 OSD 出現時(CH+)(CH-)鍵操作停止後 3 秒後執行訊號源切換
- 當 OSD 出現時閒置 15 秒後關閉 KVM OSD

## <span id="page-23-0"></span>第 **7** 章 產品規格

### <span id="page-23-1"></span>**7.1** 技術規格

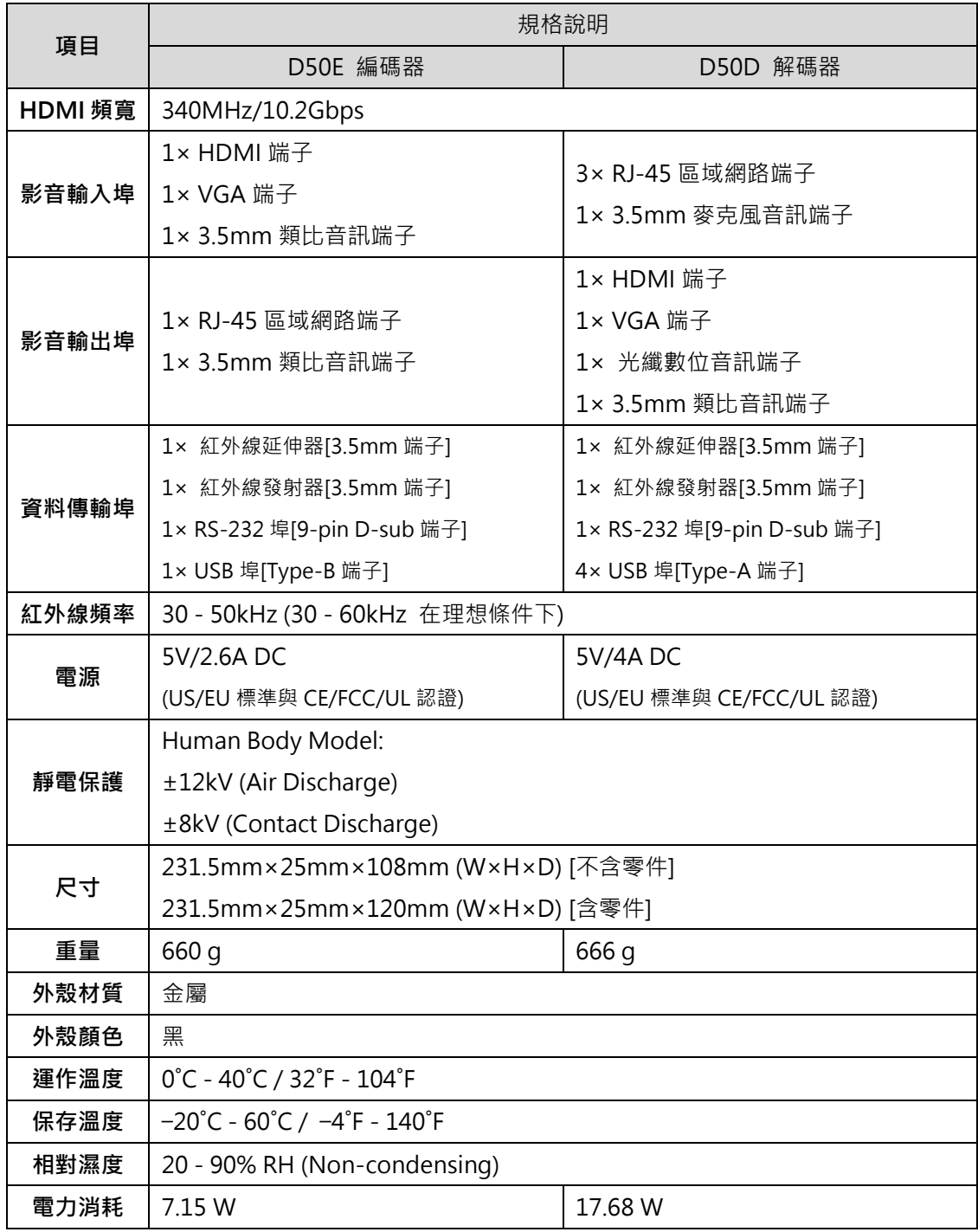

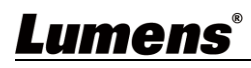

### <span id="page-24-0"></span>**7.2** 影像規格

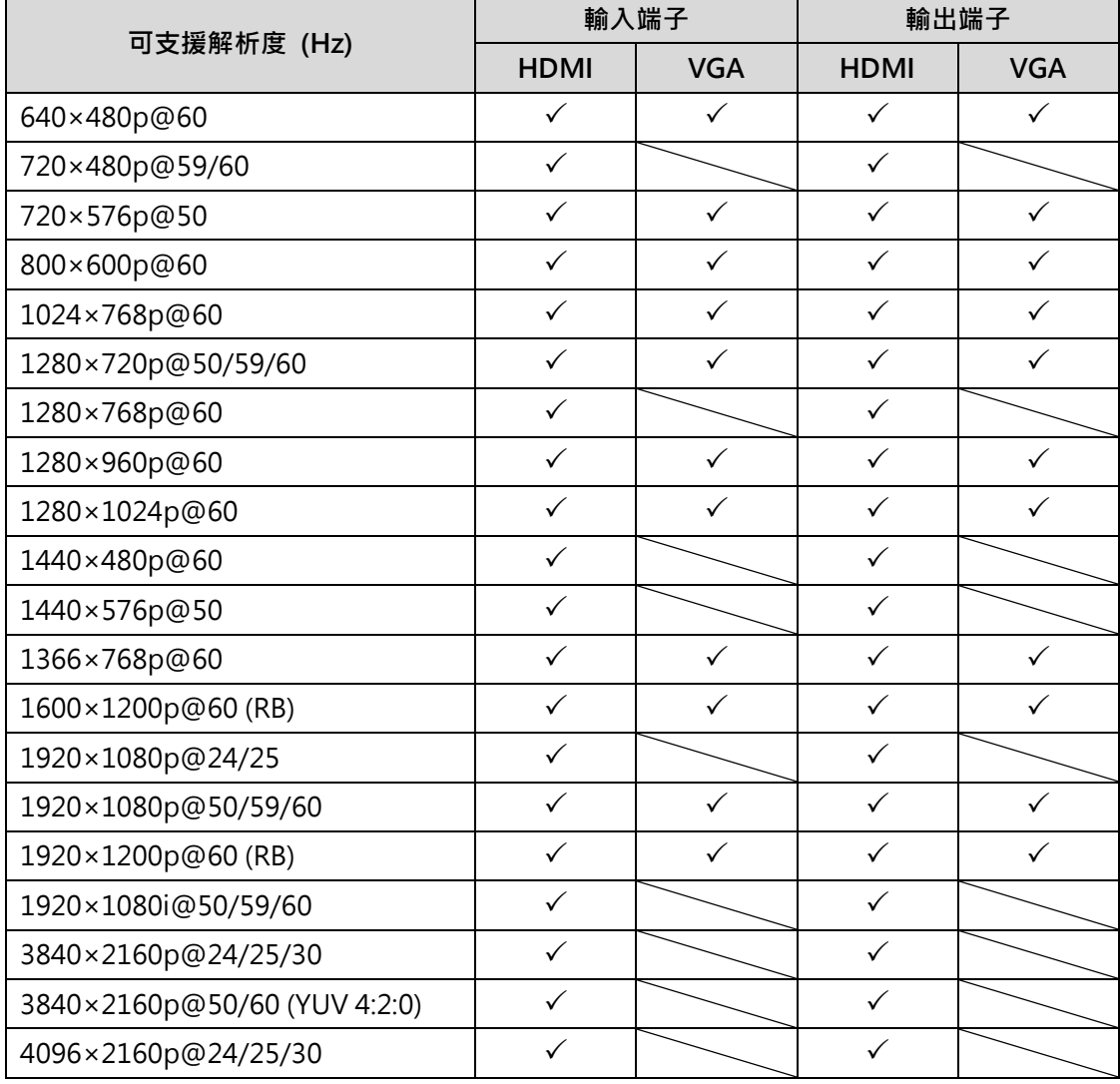

註一:HDMI 輸入解析度可達4096×2160p@60Hz (YUV 4:2:0)。

註二:HDMI 輸入解析度4K@60Hz (YUV 4:2:0) 會轉成4K@30Hz (RGB)輸出解析度。

註三:VGA 輸出入解析度可達 1920×1200@60Hz(時脈小於 150MHz)。

### <span id="page-25-0"></span>**7.3** 聲音規格

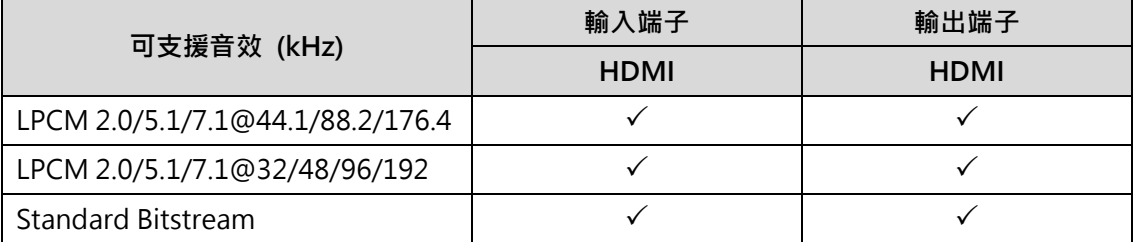

■ 單點廣播音傳輸

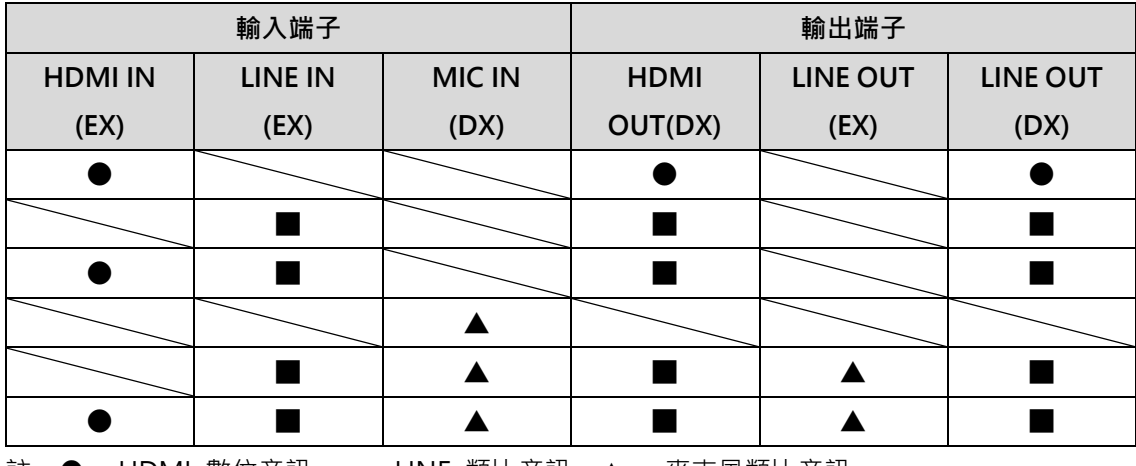

註:● = HDMI 數位音訊。 ■= LINE 類比音訊。▲ = 麥克風類比音訊。

■ 多點廣播音傳輸

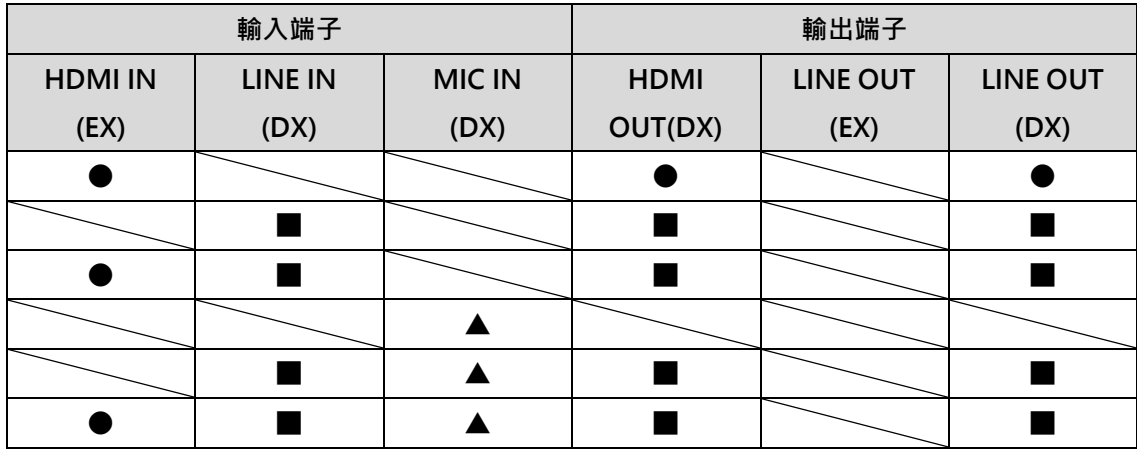

註:● = HDMI 數位音訊。 ■= LINE 類比音訊。▲ = 麥克風類比音訊。

## <span id="page-26-0"></span>第 **8** 章 常見問題排除

本章說明使用 OIP-D50E/D50D 時常遭遇的問題,提供建議解決方案,仍無法解決問題時,請洽 經銷商或服務中心。

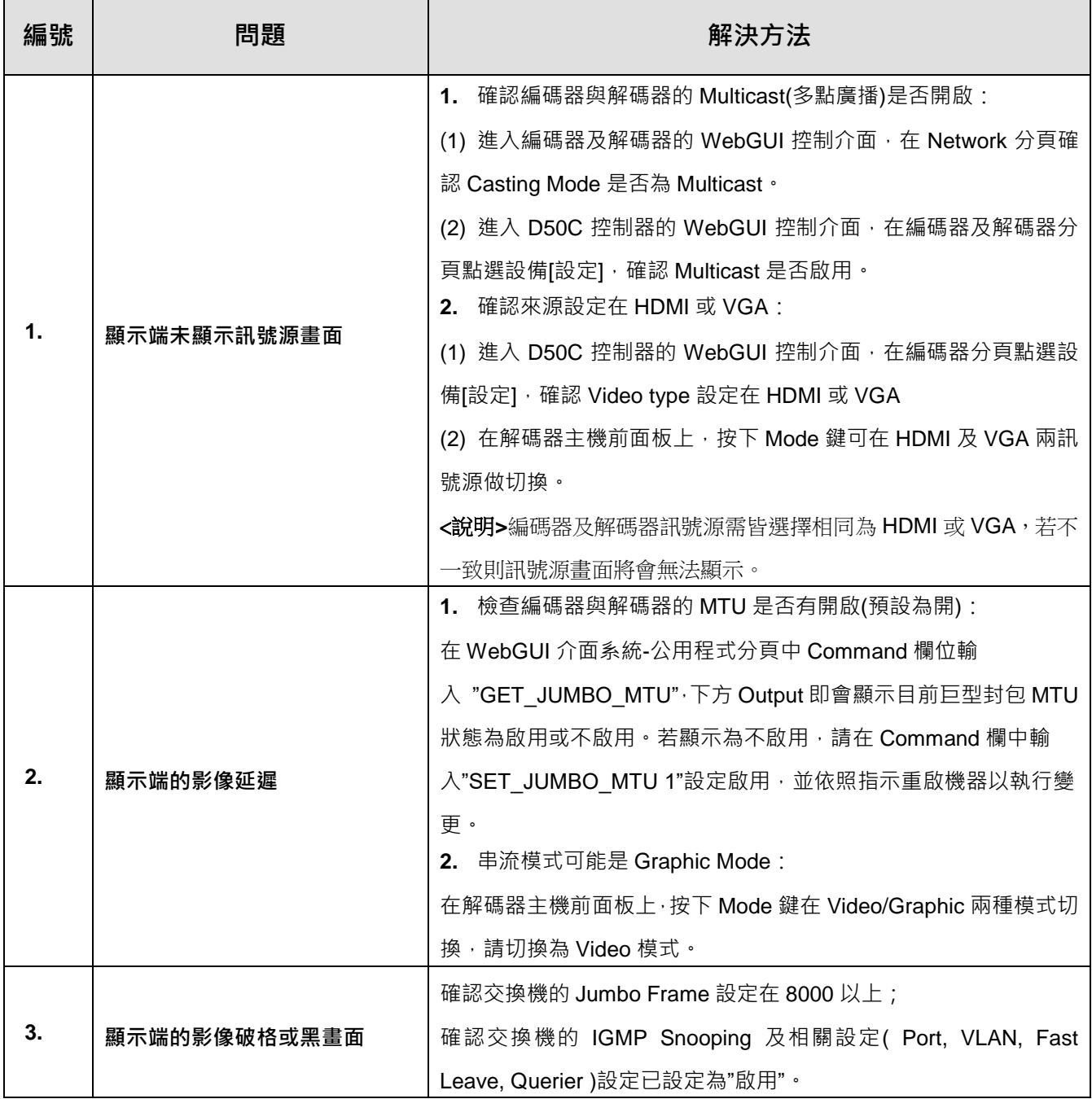

## <span id="page-27-0"></span>第 **9** 章 安全指示

請務必遵循下列安全指示使用本產品:

#### **1** 操作

- 1.1 請依本產品建議的操作環境下使用,勿在水邊或熱源邊使用
- 1.2 請勿將本產品傾斜或置於不穩定的推車、台面、或桌面上。
- 1.3 操作插頭時,請清除插頭上灰塵,切勿將本產品使用於多孔插頭,以免產生火花或火災。
- 1.4 請勿堵塞本產品外殼的溝槽或開孔,因其有通風及避免本產品過熱。
- 1.5 請勿自行開啟或移除外蓋,因可能產生觸電或其他危險,維修服務請洽合格服務人員。
- 1.6 如有下列情形,請將本產品的電源拔除,並洽合格服務人員進行維修服務:
	- 電源線有磨損或損壞時。
	- 本產品遭液體、雨、或水濺濕時。

#### **2** 安裝

2.1 基於安全性考量,請認購買的標準吊掛架符合 UL 或 CE 安全認可,並且由代理商認可的技術人員進行安裝。

**3** 存放

- 3.1 請勿將本產品的電線置於容易踐踏之處,以免磨損或損壞電線或插頭。
- 3.2 雷雨期間或長時間不用本產品時,請將電源插頭拔下。
- 3.3 請勿將本產品或配件置於震動或發熱的物體上。

#### **4** 清潔

4.1 清潔前請將所有接線拔下,使用乾燥的布擦拭表面,切勿使用酒精或揮發性溶劑擦拭。

#### **5** 電池(若產品、配件含有電池)

- 5.1 更換電池時,請僅使用相同或同類型電池
- 5.2 丟棄電池或產品時,請依國家地區相關指示丟棄舊電池或產品

#### **安全措施**

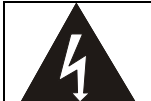

此標誌表示裝置內含危險電壓,可能造成電擊危 險。請勿擅自開蓋,機內無供客戶維修的零件, 僅專業人員可進行維修。

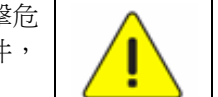

此標誌表示使用手冊內含本裝置之 重要操作及維修指示。

#### **FCC 警語**

This equipment has been tested and found to comply with the limits for a Class B digital device, pursuant to part 15 of the FCC Rules. These limits are designed to provide reasonable protection against harmful interference in a residential installation. This equipment generates, uses and can radiate radio frequency energy and, if not installed and used in accordance with the instructions, may cause harmful interference to radio communications. However, there is no guarantee that interference will not occur in a particular installation. If this equipment does cause harmful interference to radio or television reception, which can be determined by turning the equipment off and on, the user is encouraged to try to correct the interference by one or more of the following measures:

- Reorient or relocate the receiving antenna.
- Increase the separation between the equipment and receiver.
- Connect the equipment into an outlet on a circuit different from that to which the receiver is connected.
- Consult the dealer or an experienced radio/TV technician for help.

#### Notice :

The changes or modifications not expressly approved by the party responsible for compliance could void the user's authority to operate the equipment.

本設備符合 FCC 規則第 15 部分的規定,本設備已經過測試,符合 B 類設備的限制。這些限制旨在為在住宅安裝

中的有害干擾提供的合理的保護。

#### ■ IC 警語

This digital apparatus does not exceed the Class B limits for radio noise emissions from digital apparatus as set out in the interference-causing equipment standard entitled "Digital Apparatus," ICES-003 of Industry Canada.

Cet appareil numerique respecte les limites de bruits radioelectriques applicables aux appareils numeriques de Classe B prescrites dans la norme sur le material brouilleur: "Appareils Numeriques," NMB-003 edictee par l'Industrie.

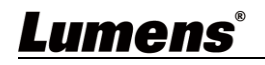

## <span id="page-28-0"></span>版 權 資 訊

版權所有© Lumens Digital Optics Inc.保留所有權利。

Lumens 為 Lumens Digital Optics Inc.正進行註冊的商標。

若未獲得 Lumens Digital Optics Inc.之書面同意, 不得以任何方式複製、重製、或傳送本檔, 除非因為購買本產品 可複製本檔當備份。

為了持續改良產品,本檔內之資訊可能變更,恕不另行通知。

為完整解釋或描述本產品如何使用,其他產品或公司的名稱可能會出現在本手冊中,因此沒有侵權之意。

免責聲明:對於本檔可能之技術或編輯錯誤或遺漏;提供本檔、使用或操作本產品而產生意外或關連性的損壞, Lumens Digital Optics Inc. 恕不負責。